## **LAPORAN KERJA PRAKTEK**

## **RANCANG BANGUN RAPOR ONLINE**

## **PADA SD AL-FALAH TROPODO 2 (AS-SALAM)**

**SIDOARJO**

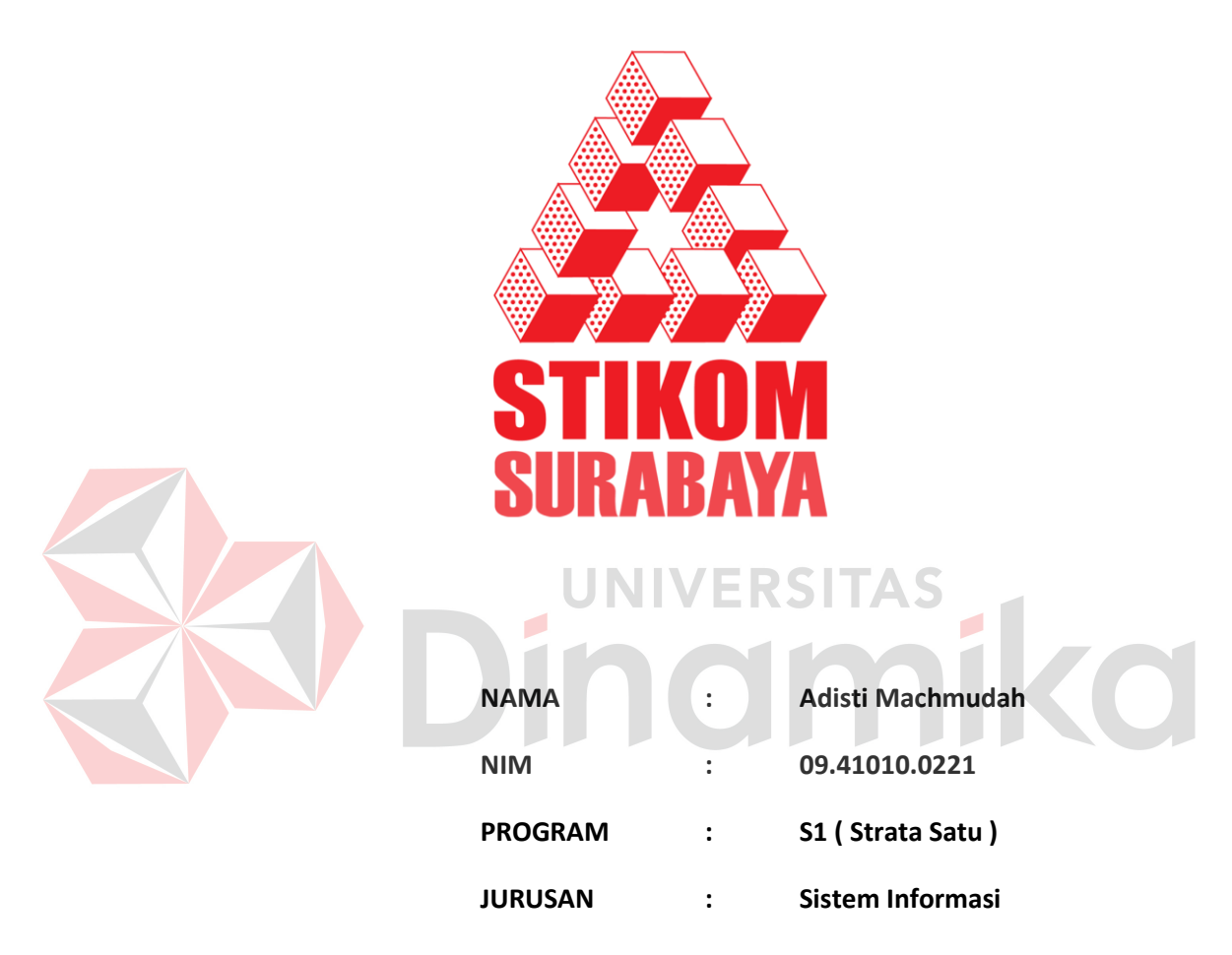

## **SEKOLAH TINGGI MANAJEMEN INFORMATIKA &**

## **KOMPUTER SURABAYA**

**2012**

# **LAPORAN KERJA PRAKTEK RANCANG BANGUN RAPOR ONLINE PADA SD AL-FALAH TROPODO 2 (AS-SALAM) SIDOARJO**

## **LAPORAN KERJA PRAKTEK**

Diajukan sebagai syarat untuk mengerjakan Kerja Praktek

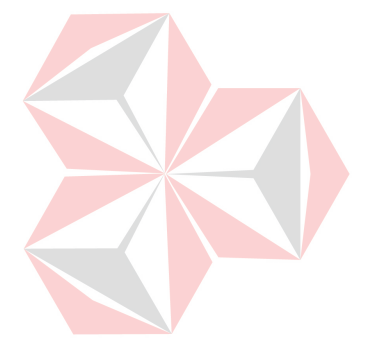

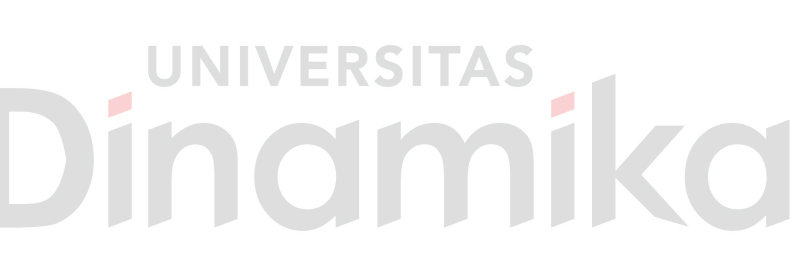

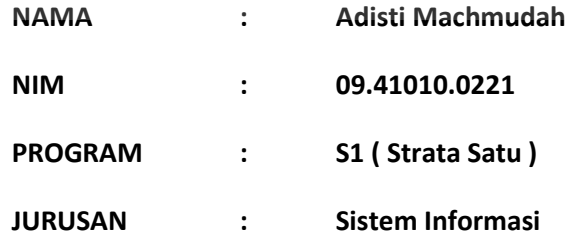

## **SEKOLAH TINGGI MANAJEMEN INFORMATIKA &**

## **KOMPUTER SURABAYA**

**2012**

## **LAPORAN KERJA PRAKTEK**

## **RANCANG BANGUN RAPOR ONLINE PADA SD AL-FALAH TROPODO 2 (AS-SALAM)**

Telah diperiksa, diuji dan disetujui

Surabaya, 18 Juni 2012

Disetujui:

Pembimbing Penyelia

**UNIVERSI** TAS Vivine Nurcahyawati, S.Kom., OCA Julianti Perwitasari S.E NIDN : 0723018101 Kepala Keuangan Al-Falah Assalam

Mengetahui Kaprodi Sistem Informasi

Erwin Sutomo, S.Kom

NIDN: 0722057501

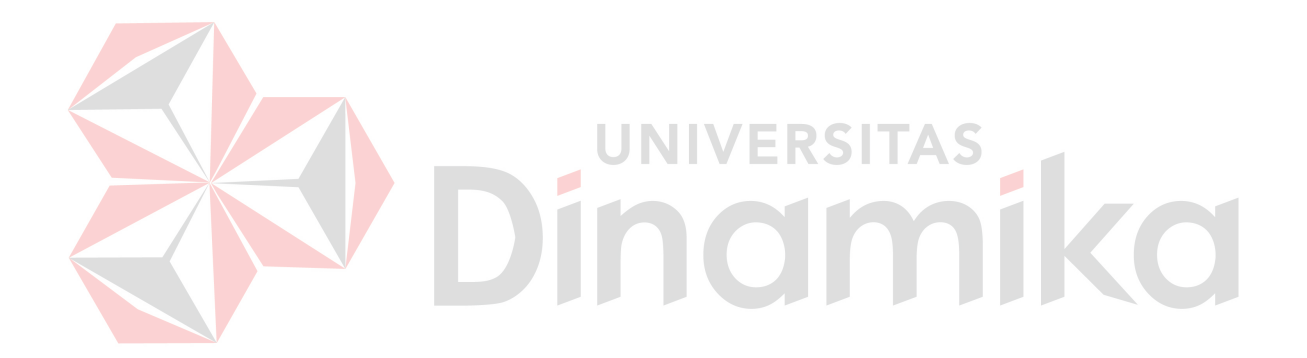

*Doing something must be based on his own desire.*

*(Adisti Machmudah)* 

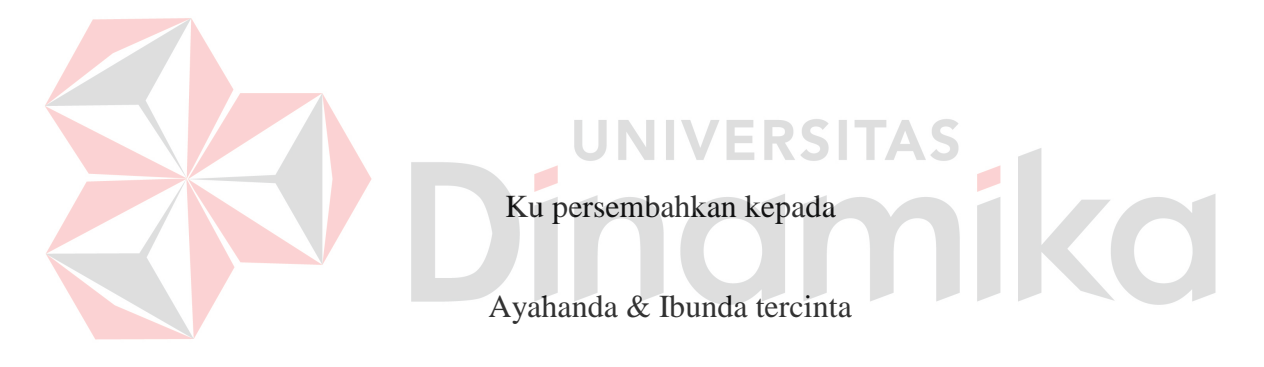

Beserta semua orang yang menyayangi ku

#### **ABSTRAKSI**

Pada laporan ini membahas tentang rancang bangun rapor online yang sedang dirancang pada sebuah sekolah dasar Al-Falah Tropodo 2 (Assalam) yang berada di kawasan Sidoarjo. Rapor pada SD Al-Falah Tropodo 2 (Assalam) yang selama ini berjalan masih menggunakan proses manual, yaitu dengan hanya menggunakan bantuan Microsoft Excell untuk menyimpan nilai yang ada dan masih manual dalam pembuatan rapor untuk wali muridnya. Proses tersebut membutuhkan waktu yang panjang bagi para guru untuk memproses satu persatu rapor dan juga wali murid harus meluangkan waktu untuk sesekali menelfon atau datang kepada wali kelas untuk sekedar mengetahui kemajuan anandanya saat mengikuti kegiatan belajar mengajar, khususnya dengan nilai.

Solusi yang bisa diterapkan sehingga dapat membantu mengatasi masalah tersebut, salah satu diantaranya dengan memanfaatkan teknologi internet dan sistem informasi. Dengan adanya penerapan sistem informasi yang berbasis web(online), data yang ada menjadi lebih terintegrasi antara wali kelas serta wali murid agar dapat memantau kemampuan dari ananda selama mengikuti kegiatan belajar mengajar dan keaktifan ananda secara *real-time.* Sehingga data yang dihasilkan lebih akurat dan *real-time*.

*Kata kunci: terintegrasi, web online, real-time*.

#### **KATA PENGANTAR**

Puji syukur kehadirat TUHAN YME atas tercapainya kegiatan yang dilaksanakan oleh penulis atas selesainya kerja praktek dan pembuatan laporan. Laporan ini disusun berdasarkan kerja praktek dan hasil studi yang dilakukan selama satu bulan di Al-Falah As-salam Tropodo 2 Sidoarjo.

Kerja Praktek ini membahas tentang Rancang Bangun Rapor Online pada SD Al-Falah As-salam Tropodo 2 Sidoarjo.

Penyelesaian laporan kerja praktek ini tidak lepas dari bantuan banyak pihak yang benar-benar memberikan masukan dan dukungan kepada Penulis. Untuk itu Penulis mengucapkan banyak terima kasih kepada:

- 1. TUHAN YME yang telah memberikan ketabahan dan kemudahan dalam menyelesaikan laporan kerja praktek ini.
- 2. Ayahanda dan Ibunda tercinta yang selalu mendoakan dan mendukung setiap langkah dan aktifitas Penulis.
- 3. Bapak Prof. DR. Budi Jatmiko, MPd. selaku Ketua Sekolah Tinggi Manajemen Informatika & Teknik Komputer Surabaya.
- 4. Ibu Vivine Nurcahyawati, S.Kom.,OCA selaku Dosen Pembimbing yang telah meluangkan kesabarannya dan waktu untuk memberikan bimbingan selama proses pembuatan laporan kerja praktek ini.
- 5. Bapak Erwin Sutomo, S.Kom, selaku Kepala Progam Studi Sistem Informasi Sekolah Tinggi Manajemen Informatika & Komputer Surabaya.
- 6. Bapak Drs. Moch. Cholik, SH, M.Si ,Bapak Drs. H. Praptomo, MM dan Ibu Julianti Perwitasari S.E, sebagai penyelia dan pembimbing yang telah memberikan informasi yang dibutuhkan oleh penulis.
- 7. Segenap Staff dan karyawan Al-Falah As-salam khususnya bagian keuangan yang tidak bisa kami sebutkan satu-persatu.
- 8. Jilly Haikal Islam yang senantiasa memberikan motivasi dan dukungannya kepada penulis.
- 9. Arif Atoilah dan Irianto Bunga S.Kom, yang telah sabar membantu penulis dalam menyelesaikan laporan kerja praktek ini.
- 10. Bapak Tegar Heru Susilo dan SQL Community yang tidak bisa kami sebutkan satu persatu yang telah memberikan doa dan arahan terhadap penulis.
- 11. Teman-teman, sahabat, keluarga tercinta yang tidak bisa kami sebutkan satu persatu yang telah memberikan bantuan dan dukungan kepada kami.

Semoga Tuhan Yang Maha Esa memberikan balasan yang setimpal kepada semua pihak yang telah memberikan bantuan, bimbingan, dan nasehat. Penulis menyadari bahwa kerja praktek yang dikerjakan masih banyak kekurangan, sehingga kritik dan saran dari semua pihak sangatlah diharapkan agar hasil dari kerja praktik ini dapat dikembangan menjadi lebih sempurna. Semoga laporan kerja praktek ini dapat diterima dan bermanfaat bagi penulis dan pihak lain.

Surabaya, Juni 2012

Penulis

## **DAFTAR ISI**

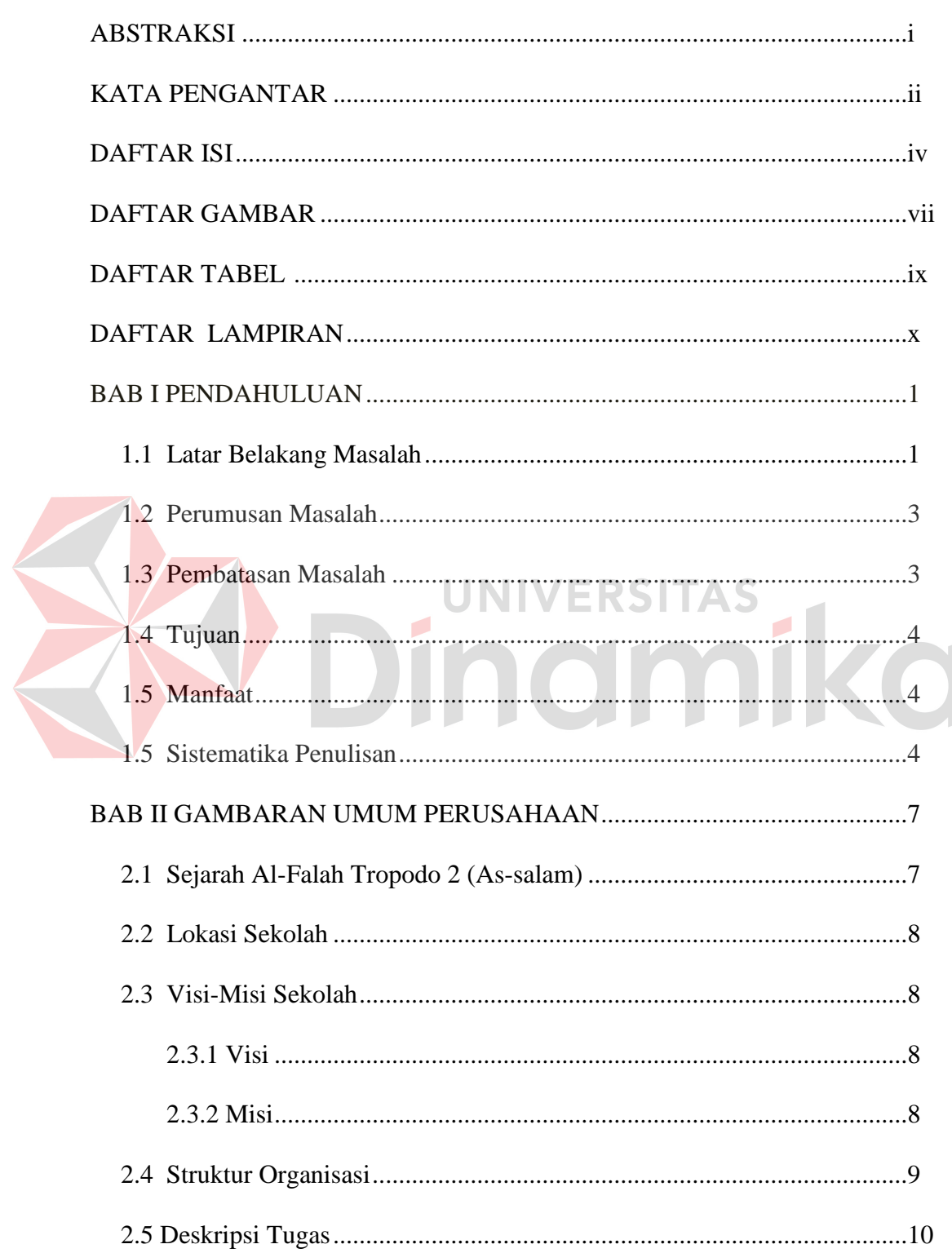

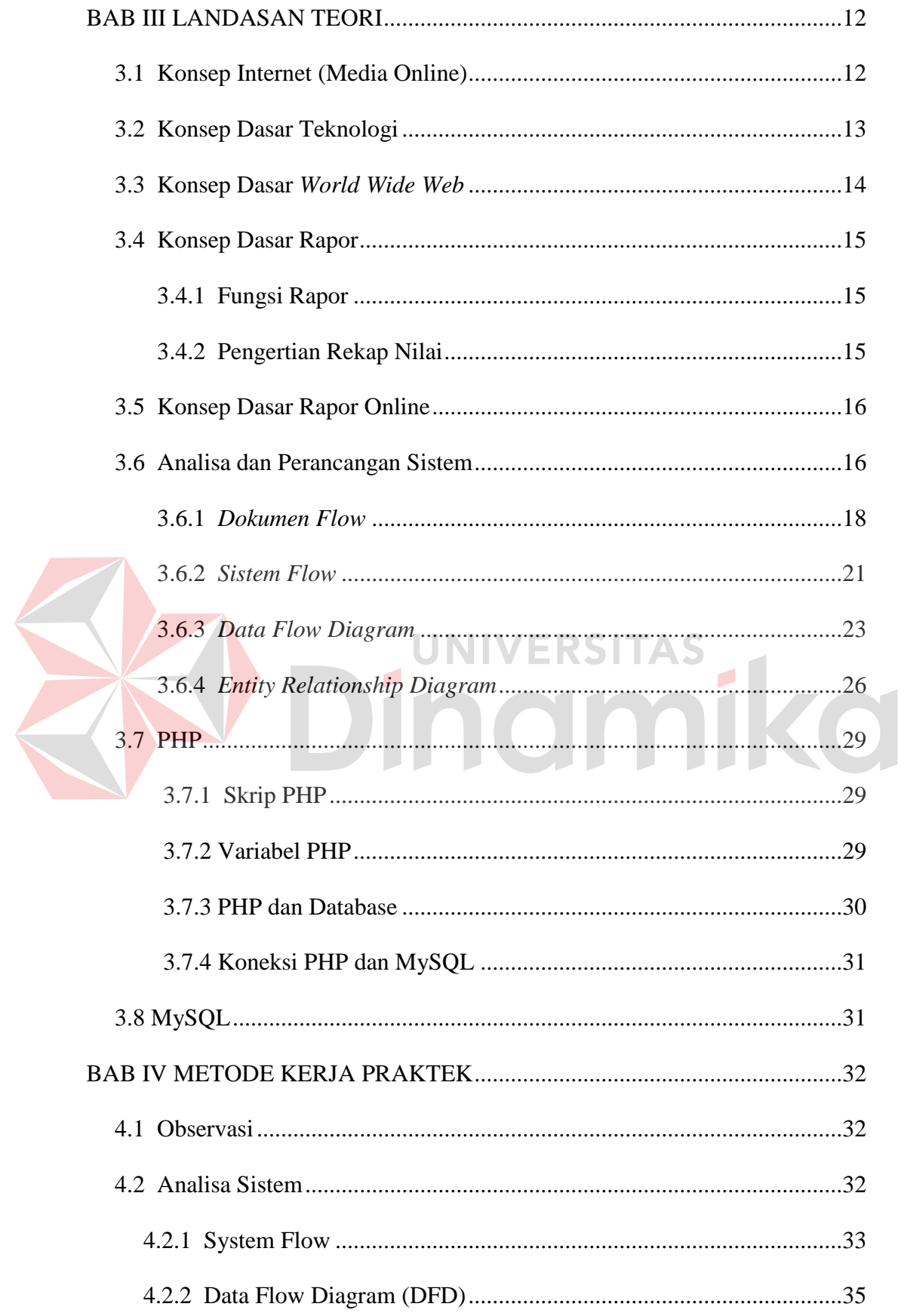

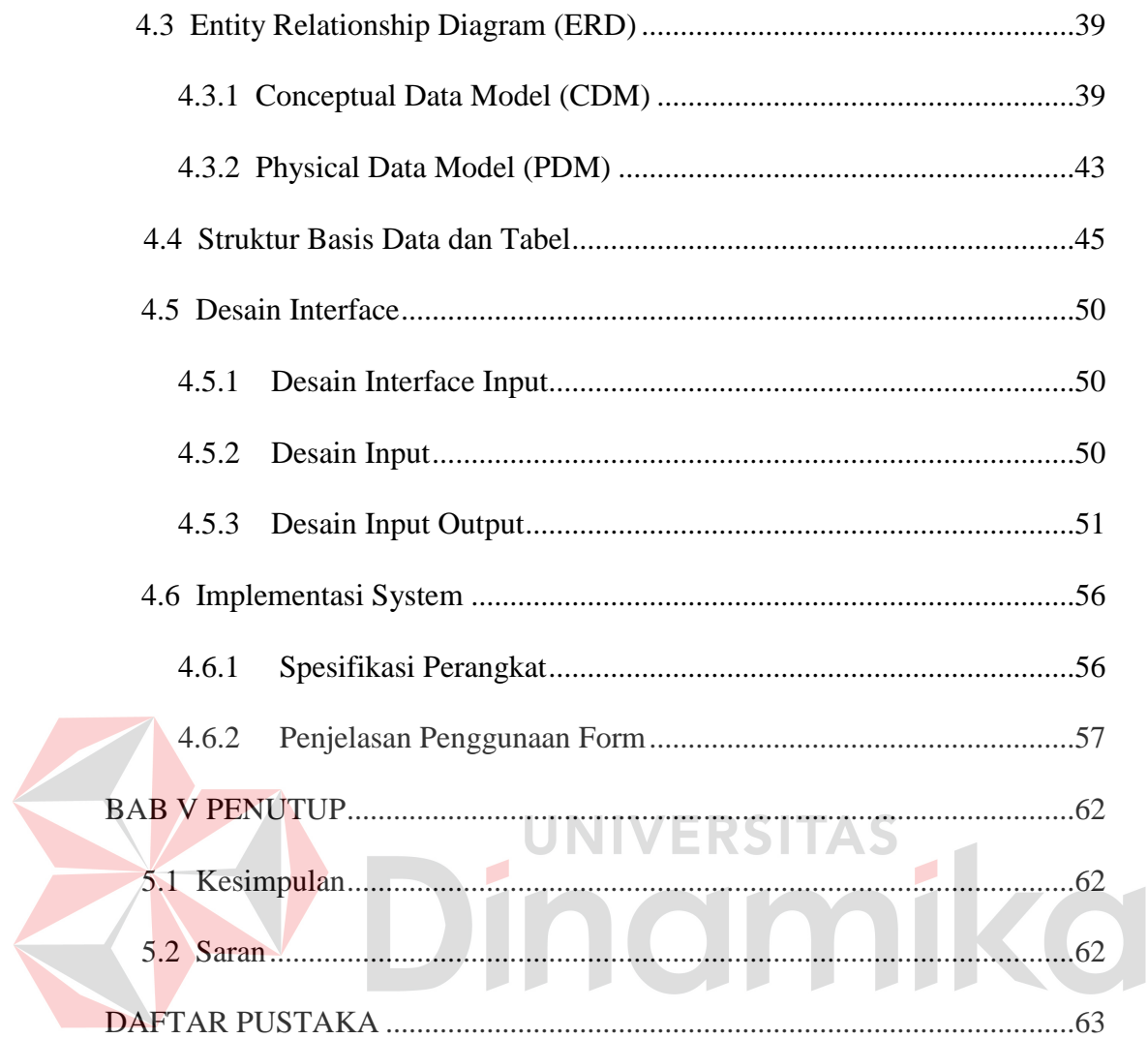

## **DAFTAR GAMBAR**

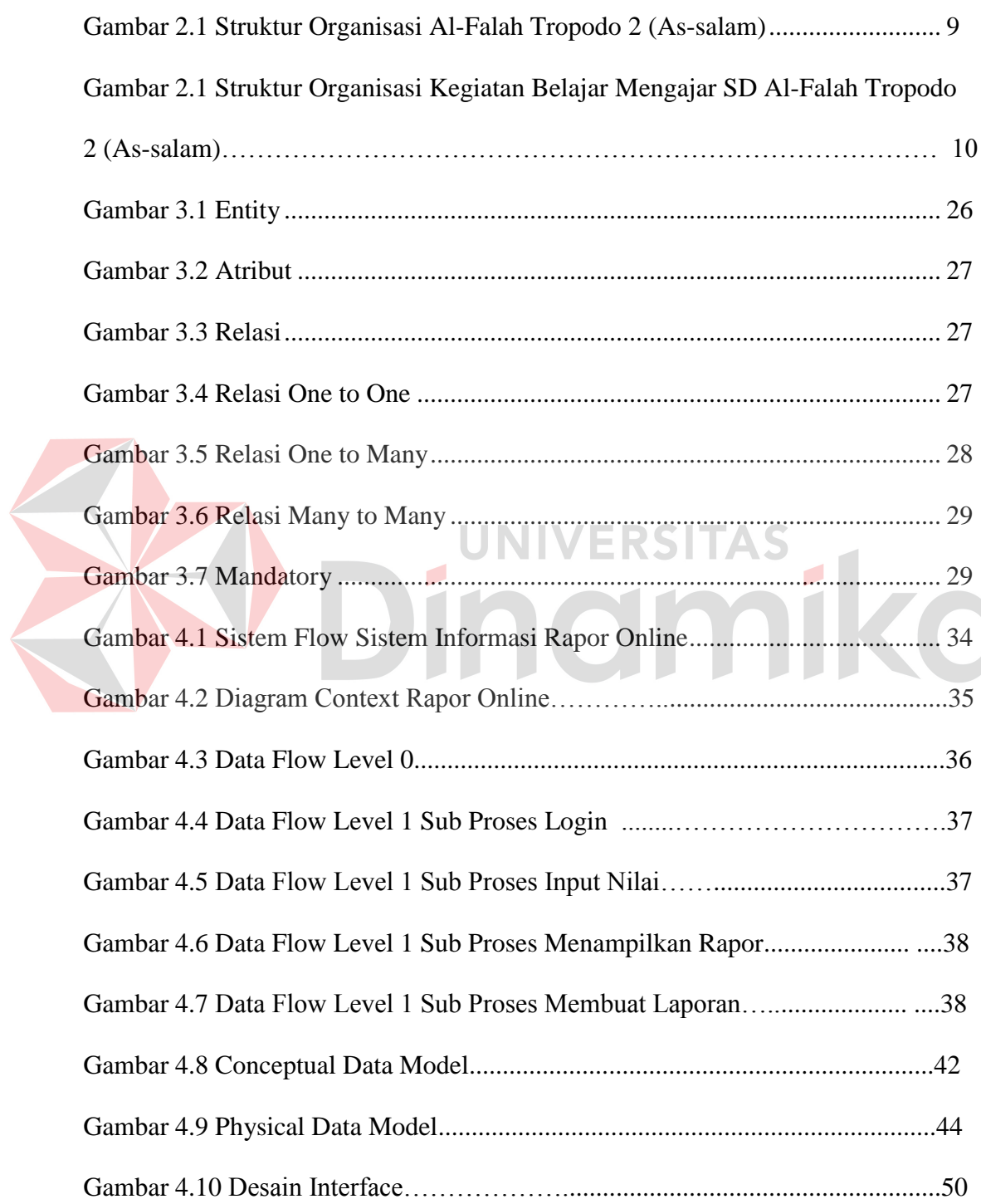

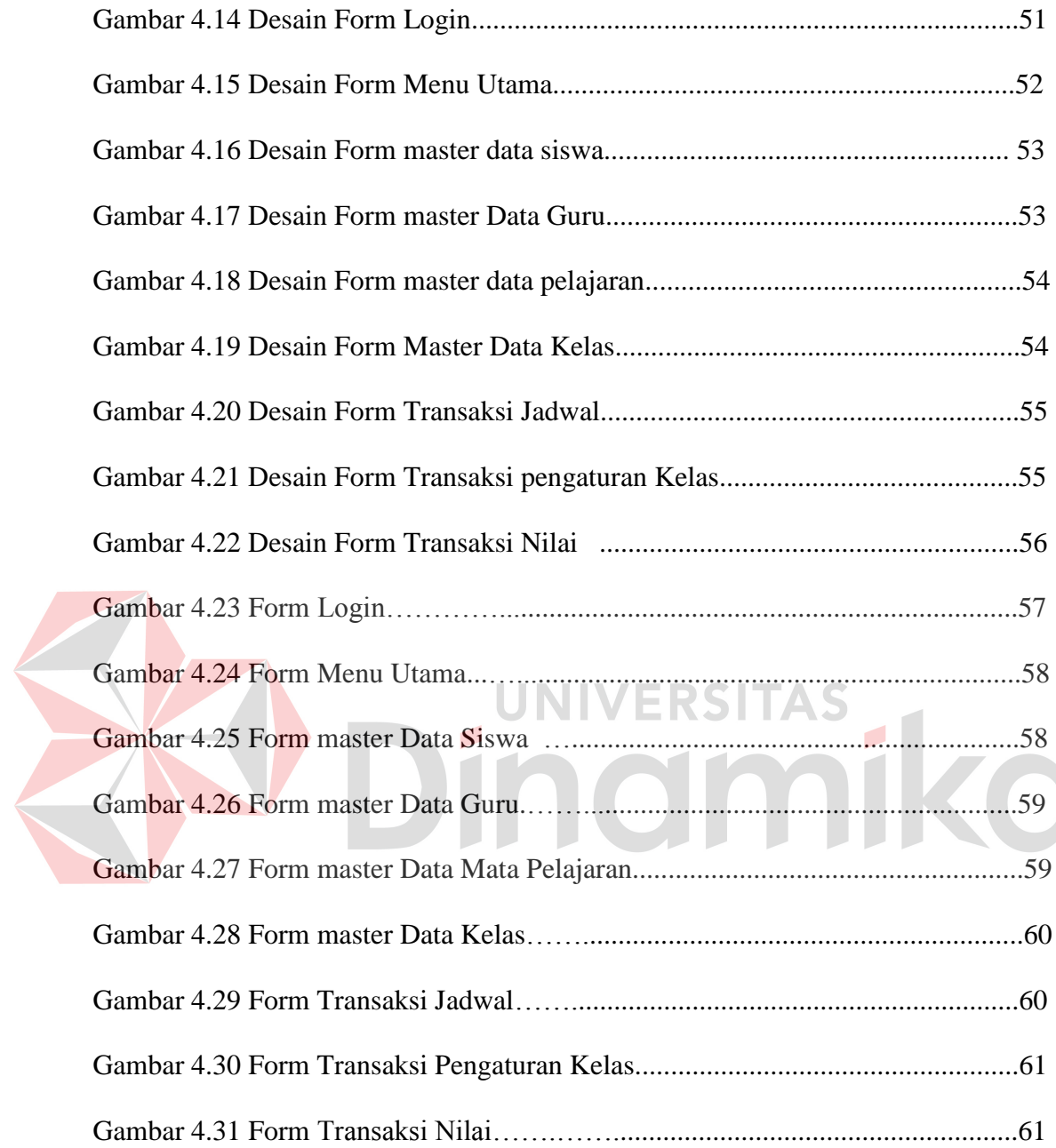

## **DAFTAR TABEL**

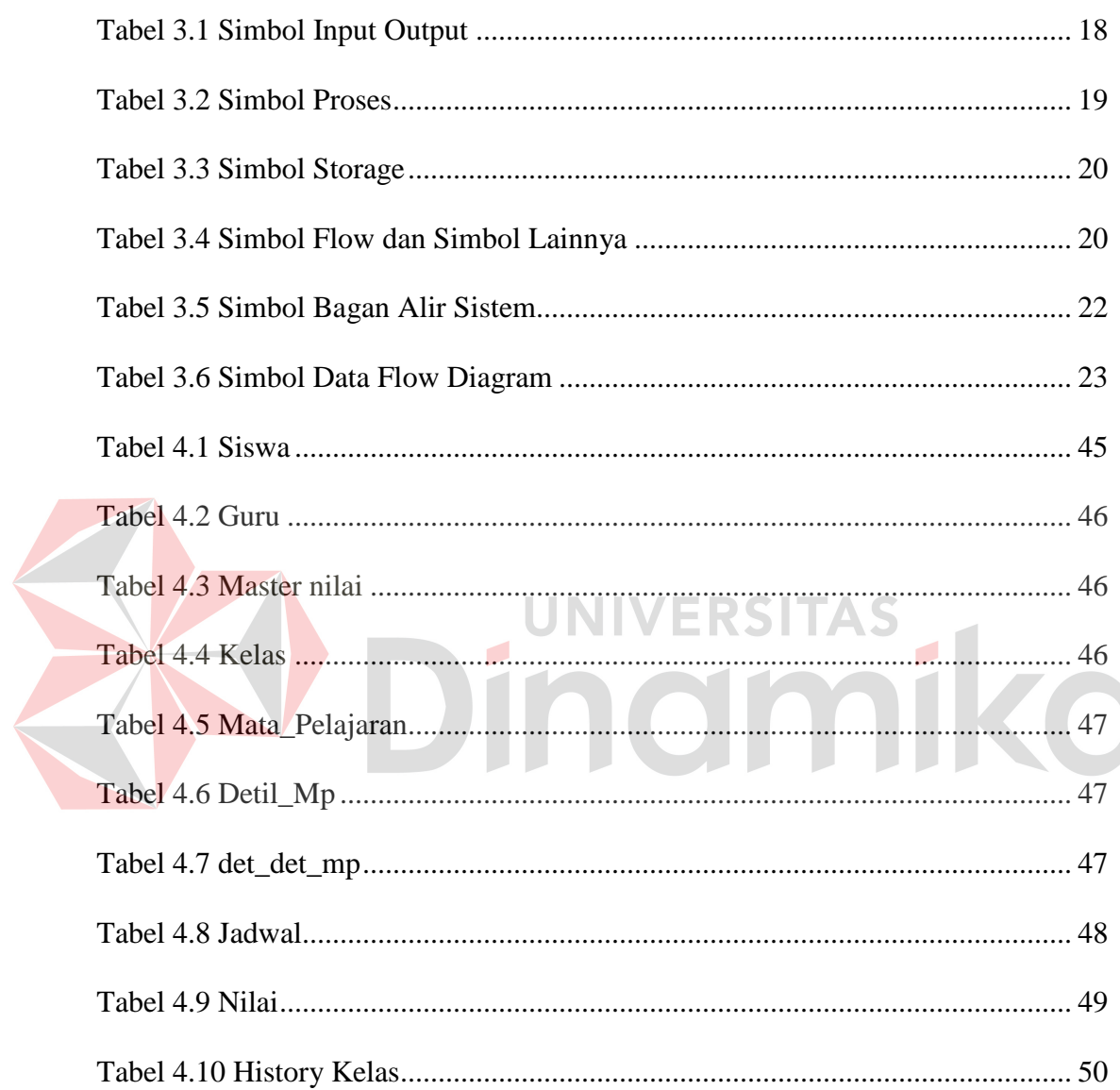

## **DAFTAR LAMPIRAN**

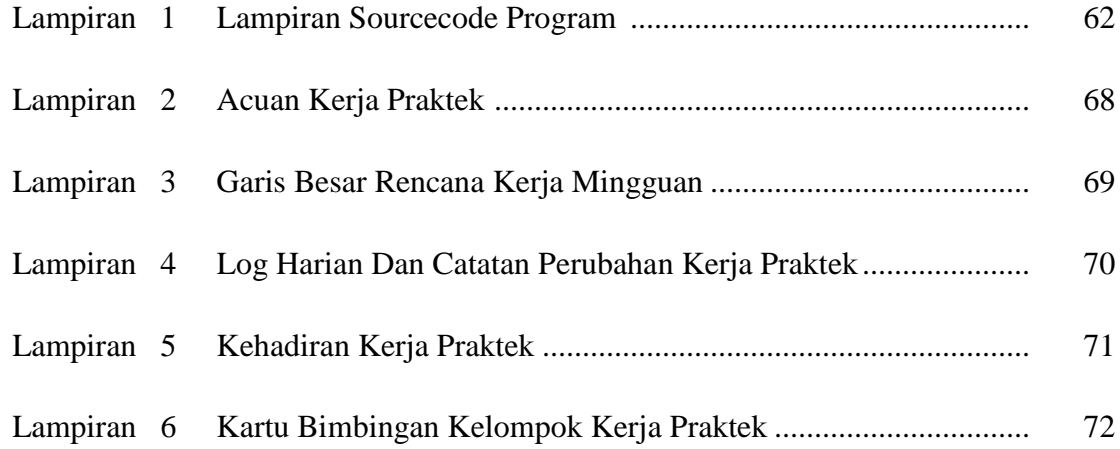

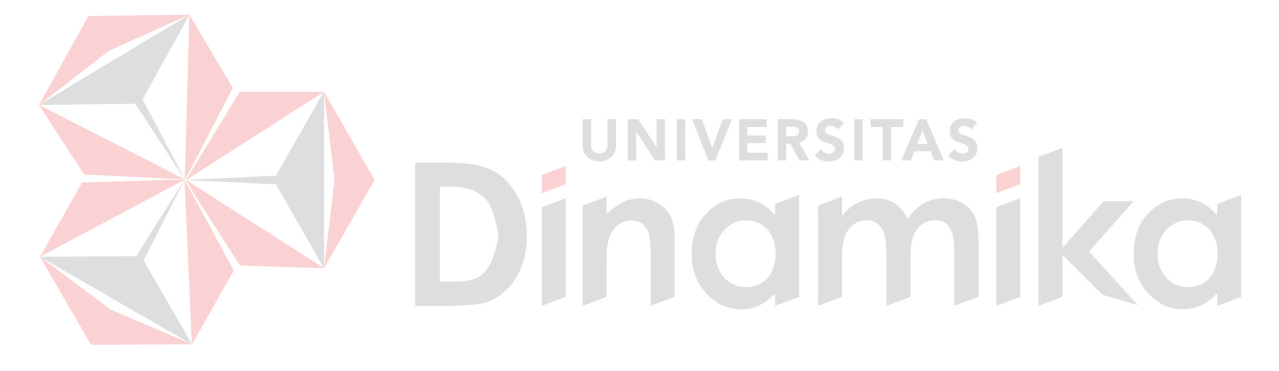

#### **BAB I**

#### **PENDAHULUAN**

#### **1.1 Latar Belakang Masalah**

Pada era globalisasi ini, di segala bidang menuntut untuk bekerja secara efisien. Untuk mendapatkan informasi yang cepat, tepat dan akurat tidaklah mudah. Dengan perkembangan tekhnologi akhir-akhir ini yang berkembang semakin pesat, adanya pergantian cara-cara yang manual berbasis manual yang dinilai lambat dan tidak praktis, serta berakurasi sangat rendah dituntut untuk berubah ke sistem yang berbasis komputer.

Perkembangan internet telah mampu membuat dampak semakin berkurangnya ketergantungan seseorang terhadap ruang, jarak dan waktu. Dengan internet siapa pun dapat melakukan transfer infomasi kapan saja dan dimana saja. Dari sebuah ruang kecil dapat diketahui segala hal yang terjadi di dunia ini, juga dapat melangsungkan bisnis, diskusi, belanja, ataupun sekedar mencari hiburan. Pada internet layanan yang disediakan bervariasi ragamnya ada layanan yang berorientasi bisnis ataupun non bisnis, pendidikan, ekonomi, sosial, hiburan dan masih banyak lagi informasi yang bisa diperoleh melalui jaringan ini. Sebagai generasi yang tidak ingin tertinggal dengan kemajuan tekhnologi yang ada dalam menyambut masa depan, maka dituntut untuk bisa beradaptasi dengan tekhnologi baru dengan semangat yang *open minded*(memiliki rasa ingin tahu yang besar dengan menerima segala sesuatu/perkembangan tekhnologi secara terbuka).

Penyediaan informasi akademik merupakan pelayanan bagian akademik terhadap siswa. Sistem informasi di bagian akademik berupa penyediaan

pelayanan terhadap pendaftaran calon siswa baru, daftar ulang siswa pertahun dan juga mengurusi kurukulum yang berlaku dan lain-lain.

Sistem informasi akademik merupakan kegiatan yang berlangsung di dalam lingkungan sekolah melalui kebijaksanaan serta aturan yang telah ditentukan. Bentuk kegiatan sekolah yaitu: proses kegiatan belajar mengajar, kegiatan ekstra di luar jam belajar serta kegiatan sosial. Bentuk perwujudannya dengan dimunculkannya jadwal pelajaran tiap tahunnya dan informasi mengenai nilai-nilai yang dimiliki tiap siswa.

Berhubungan dengan nilai-nilai yang dimiliki oleh tiap siswa, maka dibuatlah sebuah rapor yang berisikan tentang laporan nilai siswa selama mengikuti kegiatan belajar mengajar selama satu semester pada sekolah tersebut. Dengan adanya rapor, wali kelas mampu menjelaskan kepada wali murid bahwa perkembangan yang dimiliki oleh tiap siswanya berbeda-beda. Dengan begitu wali murid mampu memahami kemampuan dari anandanya sehingga mampu memberikan suatu arahan yang benar bagi anandanya.

Dalam hal ini lembaga pendidikan yang bersangkutan adalah Al-Falah Assalam Tropodo. Meskipun masih dalam jenjang sekolah dasar tetapi sekolah tersebut sudah masuk dalam jajaran RSBI yaitu Rintisan Sekolah Berstandar Internasional. Di sekolah tersebut memiliki permasalahan pada pengolahan informasinya, yaitu bagaimana informasi dapat sampai pada sasaran dengan cara yang cepat tanpa membuang-buang waktu untuk memperoleh informasi yang diinginkan. Pemberian informasi berupa laporan perkembangan siswa saat ini masih terbilang kurang efisien dari segi waktu, karena target penyampaian informasi harus datang ke tempat tersebut. Jika targetnya adalah pebisnis yang

sibuk dan jauh maka membutuhkan waktu banyak dan meluangkan waktunya untuk mengetahui pekembangan dari anandanya dengan mendatangi sekolah tersebut tepatnya dimana suatu informasi itu berada. Oleh karena itu dibuatlah Rancang Bangun Rapor Online ini. Jika layanan informasi disediakan lewat internet, maka untuk memperoleh informasi yang dibutuhkan wali murid tidak perlu datang atau menelfon kantor lobbi Al-Falah Assalam Tropodo, cukup dengan membuka Website Al-Falah Assalam Tropodo.

#### **1.2 Perumusan Masalah**

Dari latar belakang di atas maka dapat dirumuskan permasalahan yang timbul adalah sebagai berikut :

Bagaimana merancang bangun sistem informasi rapor online pada SD Al-Falah ۵ Tropodo 2(As-Salam).

#### **1.3 Batasan Masalah**

Adapun batasan masalah dalam pembuatan rancang bangun rapor online pada SD Al-Falah Tropodo 2(As-Salam) adalah sebagai berikut :

- a. Pengolahan data untuk siswa, guru, mata pelajaran yang diselenggarakan dan jadwal.
- b. Menampilkan nilai UH1, UH2, UH3, Remidi1, Remidi 2, Remidi 3, UTS, UAS, NA serta nilai Narasi.
- c. Pada sistem ini keamanan jaringan tidak dibahas secara mendalam.
- d. Sistem ini dibangun menggunakan bahasa pemrograman PHP dan menggunakan MySQL untuk membangun database nya.

#### **1.4 Tujuan**

Adapun tujuan yang ingin dicapai pada pembuatan kerja prektek ini adalah sebagai berikut :

Merancang bangun rapor online yang dapat digunakan oleh siswa, guru dan juga wali murid untuk mengetahui informasi yang diinginkan.

#### **1.5 Manfaat**

Manfaat yang diharapkan dalam pembuatan rancang bangun rapor online pada SD Al-Falah Asslam Tropodo 2 ini adalah memudahkan guru untuk membuat rapor siswa yang mengikuti kegiatan belajar mengajar di kelas kepada wali murid sebagai laporan perkembangan anandanya, serta memudahkan wali murid untuk melihat laporan rapor tersebut dimana saja dengan cara mengakses website khusus yang dibuat untuk menampilkan rapor siswa secara online.

#### **1.6 Sistematika Penulisan**

 Pada penyusunan laporan kerja praktek ini, sistematika penulisan dibagi menjadi lima bab. Pada setiap babnya juga terdapat sub-sub bahasan yang menjelaskan isi dari bab secara lebih terperinci. Berikut ini sistematika yang digunakan, yaitu:

#### BAB I PENDAHULUAN

 Pada bab pertama ini akan dijelaskan mengenai latar belakang dalam pembangunan rancang bangun rapor online pada SD Al-Falah Tropodo 2 (As-Salam). Perumusan masalah yang ingin diselesaikan, batasan masalah untuk sistem yang akan dibangun, tujuan dari pernacangan ini, kontribusi yang diharapkan dari pembuatan sistem yang sedang dibangun sehingga dapat bermanfaat untuk kemajuan instansi, serta sistematika penulisan yang di gunakan.

#### BAB II GAMBARAN UMUM PERUSAHAAN

Bab kedua menjelaskan mengenai identitas sekolah, meliputi sejarah perusahaan, lokasi sekolah, visi misi sekolah, struktur organisasi dari sekolah tersebut, serta jabatan dari tiap-tiap bagian yang ada pada SD Al-Falah Tropodo 2 (As-Salam).

#### BAB III LANDASAN TEORI

 Bab landasan teori berisi tentang definisi dan penjelasan yang lebih detil mengenai konsep yang digunakan untuk merancang desain sistem yang akan dibangun, yaitu meliputi penjelasan mengenai konsep dasar internet, konsep dasar teknologi, konsep dasar world wide web, konsep dasar rapor, konsep dasar rapor online, analisa dan perancangan sistem, *document flow*, *sistem flow*, *data flow diagram*, *entity relationship diagram*, dan teori-teori lain yang berhubungan dengan pembangunan dan pengembangan sistem.

#### BAB IV DESKRIPSI KERJA PRAKTEK

Bab keempat berisi mengenai penjelasan tentang pekerjaan-pekerjaan yang dilakukan pada saat melakukan kerja praktek di instansi terkait. Pekerjaan tersebut dijelaskan secara terperinci, diawali dengan analisa sistem, pembahasan masalah, pembuatan rancangan sistem, implementasi sistem berupa *capture* dari setiap *form* aplikasi, serta evaluasi sistem yang telah dibuat.

#### BAB V PENUTUP

Bab kelima penutup menjelaskan tentang kesimpulan yang didapat dari pembuatan rancang bangun rapor online pada SD Al-Falah Tropodo 2 (As-Salam) Sidoarjo, serta saran-saran yang bermanfaat untuk pengembangan sistem selanjutnya.

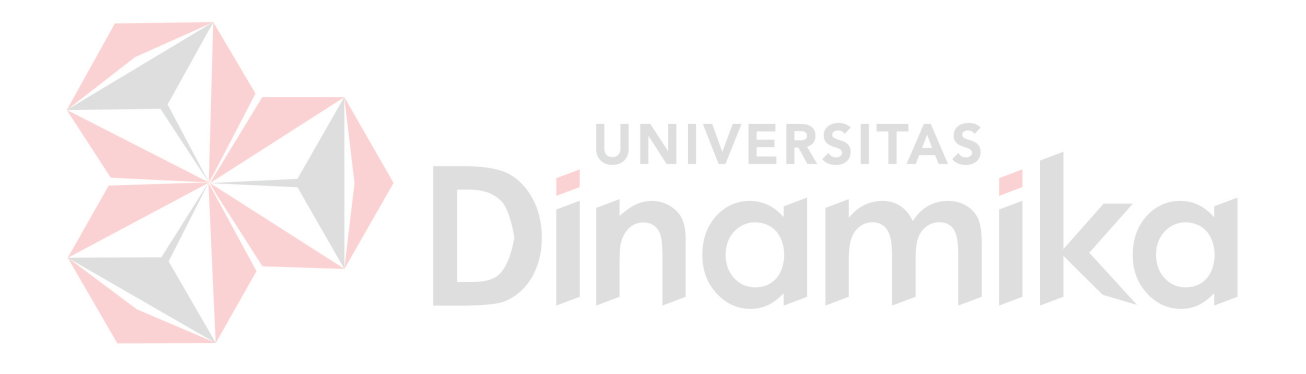

#### **BAB II**

### **GAMBARAN UMUM PERUSAHAAN**

#### **2.1 Sejarah Al-Falah Tropodo 2 (As-salam)**

Lembaga Pendidikan Al-Falah Tropodo 2 (As-Salam) merupakan lembaga pendidikan yang cukup terkenal dan menjadi salah satu sekolah favorit di Sidoarjo. Awalnya lembaga pendidikan ini berpusat di Masjid Al-Falah di Jl. Taman Mayangkara 2-4 Surabaya dan merupakan salah satu sekolah *fullday* yang terkenal dan memiliki banyak peminat. Karena perkembangannya yang pesat maka Lembaga Pendidikan Al-Falah membuka cabang baru dengan nama Lembaga Pendidikan Al-Falah Tropodo Darussalam yang bertempat di Jl. Anggrek 1 Perum Wisma Tropodo Waru Sidoarjo.

Lembaga Pendidikan Al-Falah Tropodo Darussalam menggunakan fasilitas umum dan memiliki tempat yang kurang luas sehingga lokasi yang ada tidak memungkinkan untuk dikembangkan. Karena alasan itulah akhirnya Lembaga Pendidikan Al-Falah Tropodo Darussalam menciptakan pengembangan baru dengan mendirikan Lembaga Pendidikan Al-Falah Tropodo 2 (As-Salam).

Dengan menerapkan Kurikulum Pendidikan Nasional (Diknas) yang mengacu pada Kurikulum Tingkat Satuan Pendidikan (KTSP), SD Al-Falah Tropodo 2 (As-Salam) memberikan beberapa fasilitas yang dapat menunjang kegiatan belajar mengajar, antara lain : ruang kelas representatif (ber-AC), perpustakaan, laboratorium sains, laboratorium komputer, lapangan olahraga (sepakbola, volley, basket), ruang UKS, bimbingan konseling, masjid, kantin, dan green house.

## **2.2 Lokasi Sekolah**

SD Al-Falah Tropodo 2 (As-Salam) terletak di Raya Wisma Tropodo Blok FG No. 20 Waru Sidoarjo.

#### **2.3 Visi-Misi Sekolah**

### **2.3.1 Visi**

Berakhlak mulia berprestasi akademik optimal.

#### **2.3.2 Misi**

- 1. Mewujudkan lembaga pendidikan yang berbasis dakwah.
- 2. Mewujudkan sekolah percontohan bagi sekolah disekitarnya.

3. Mewujudkan lembaga pendidikan yang memberi manfaat bagi lingkungannya. UNIVERSITAS inamika

## **2.4 Struktur Organisasi**

#### **STRUKTUR ORGANISASI**

#### **Al-Falah Tropodo 2 (As-Salam)**

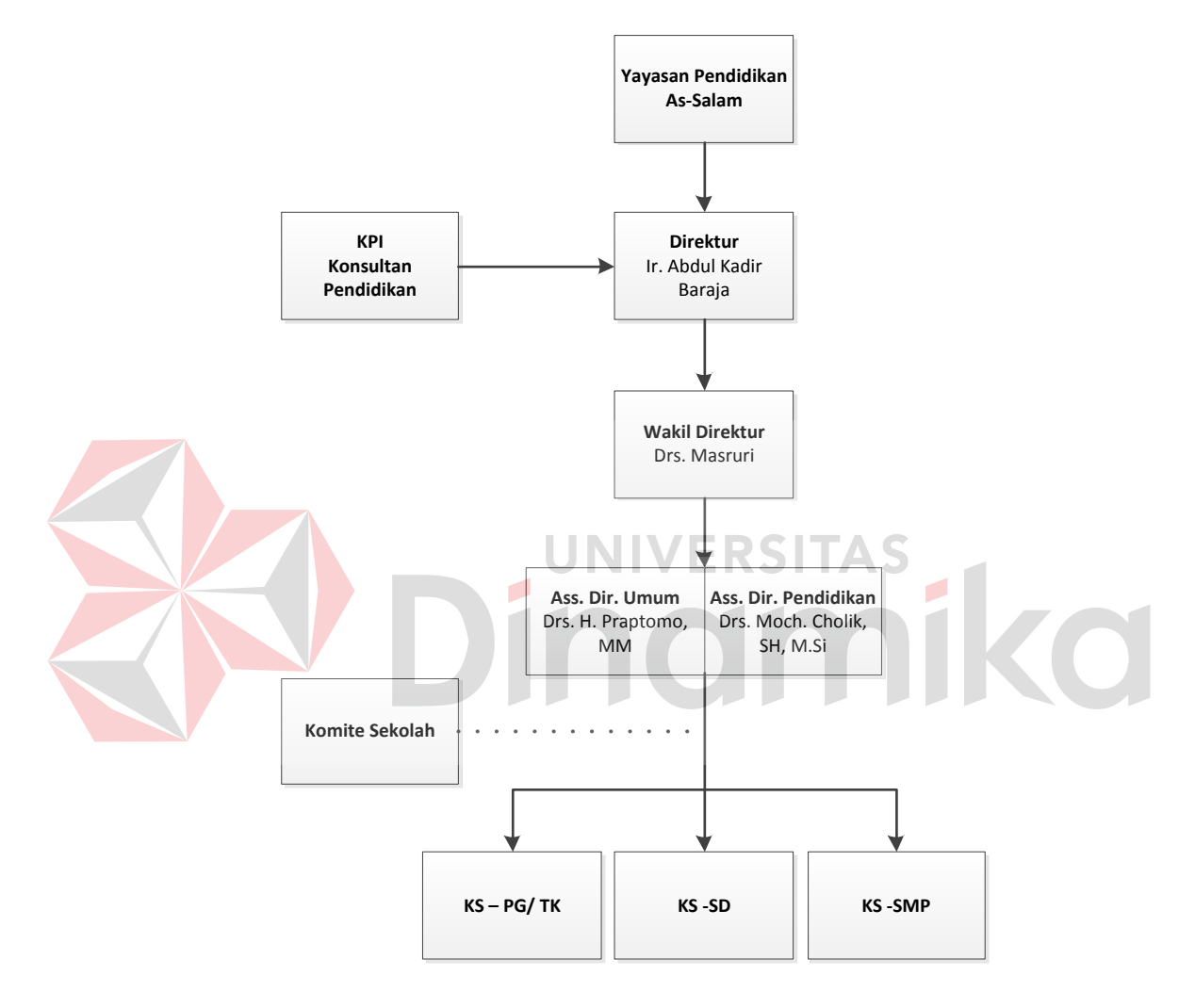

**Gambar 2.1 Struktur Organisasi Al-Falah Tropodo 2 (As-Salam)** 

## **STRUKTUR ORGANISASI**

#### **Kegiatan belajar Mengajar SD Al-Falah Tropodo 2 (As-Salam)**

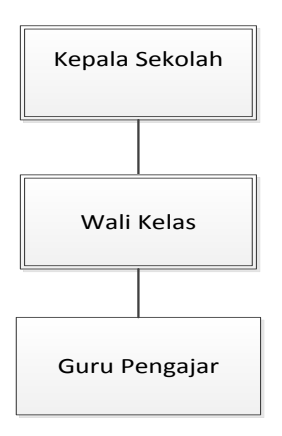

**Gambar 2.2 Struktur Organisasi Kegiatan Belajar Mengajar SD Al-Falah** 

**Tropodo 2 (As-Salam).**

## **2.5 Deskripsi Tugas**

Pada deskripsi tugas ini, dijelaskan hanya pada bagian yang ada di Gambar 2.2 mengenai tugas dan tanggung jawab masing-masing, karena laporan kerja praktek ini hanya membahas tentang sekolah dasarnya saja yaitu meliputi :

**UNIVERSITAS** 

a. Kepala Sekolah

Kepala sekolah merupakan pimpinan SD Al-Falah Tropodo 2 (As-Salam) yang mengkoordinir seluruh staf guru dan pegawai-pegawai SD Al-Falah Tropodo 2 (As-Salam) serta bertanggung jawab atas sukses atau tidaknya sekolah tersebut.

b. Wali Kelas

Wali Kelas bertanggung jawab terhadap monitoring perkembangan kemampuan siswa-siswi yang menjadi hak asuhnya di SD Al-Falah Tropodo 2 (As-Salam).

c. Guru Pengajar

Wali Kelas memiliki tugas mengajar dan mendidik siswa-siswi agar mendapatkan ilmu yang bermanfaat dan bisa menjadi suri tauladan bagi siswa-siswi didiknya.

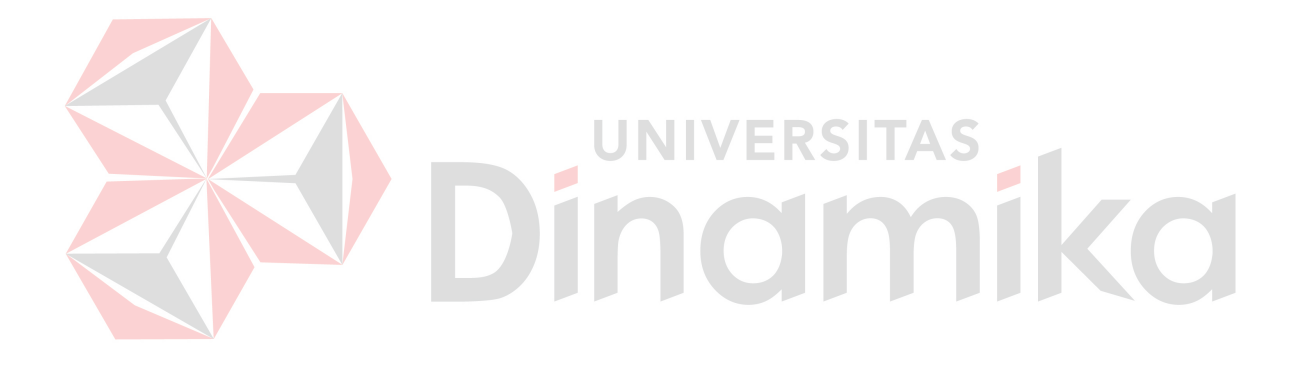

#### **BAB III**

#### **LANDASAN TEORI**

Dalam pembuatan rancang bangun raport online pada SD Al-Falah Tropodo 2 (As-Salam) mengambil beberapa teori penunjang sebagai acuan. Teoriteori tersebut antara lain :

#### **3.1 Konsep Internet (Media Online)**

Perkembangan *teknologi* komunikasi menjadi semakin canggih, sehingga informasi dapat berpindah dengan sangat cepat karena munculnya media komunikasi baru yaitu internet sebagai media online. Media online (internet) didirikan oleh pemerintah Amerika Serikat pada tahun 1969. Media online didefinisikan sebagai jaringan luas komputer, yang dengan perizinan, dapat saling berkoneksi antara satu dengan yang lainnya untuk menyebarluaskan dan membagikan *digital files*, serta memperpendek jarak antar kota maupun Negara. Internet mampu mengoneksikan antara satu komputer dengan komputer lain, sekaligus sebagai *broadcast* dan *receiver* (Jasmadi, 2004).

(Jasmadi, 2004) (*an almost global network connecting million of computers*) secara sederhana, internet atau net saja, definisinya adalah hampir seluruh jaringan global yang mengkoneksikan jutaan komputer. Saat ini internet banyak digunakan sebagai sarana menyebarkan foto pribadi, mengekspresikan opini atau observasi, menyiarkan produksi atau ciptaan sendiri yang menghibur, serta menghasilkan uang dari internet. Hanya dengan bermodal perangkat komputer sederhana dan konksi internet yang ke depan akan lebih murah, orang

bisa mengakses informasi pendidikan dan kerja, berita bisnis sains, filsafat dan perkembangan situasi terkini di berbagai belahan dunia. Internet pun sekarang dapat diakses di berbagai kafe, sekolah atau kampus, tempat kerja, bahkan rumah. Kelebihan dari internet terletak pada kecepatannya dan kebebasan orang menggunakannya untuk berbagai *alternative* informasi yang dapat diakses darinya

#### **3.2 Konsep Dasar Teknologi**

*Teknologi* atau pertukangan memiliki lebih dari satu definisi. Salah satunya adalah pengembangan dan aplikasi dari alat, mesin, material dan proses yang menolong manusia menyelesaikan masalahnya. Sebagai aktivitas manusia, *teknologi* mulai dikenal sebelum *sains* dan *teknik*.

*Teknologi* dibuat atas dasar ilmu pengetahuan dengan tujuan untuk mempermudah pekerjaan manusia, namun jika pada kenyataannya *teknologi* malah mempersulit, layakkah disebut Ilmu Pengetahuan (Oetomo,2002).

Kata *teknologi* sering menggambarkan penemuan dan alat yang menggunakan prinsip dan proses penemuan saintifik yang baru ditemukan. Meskipun demikian, penemuan yang sangat lama seperti roda juga disebut sebuah *teknologi*.

Definisi lainnya (digunakan dalam ekonomi) adalah *teknologi* dilihat dari status pengetahuan kita yang sekarang dalam bagaimana menggabungkan sumber daya untuk memproduksi produk yang diinginkan( dan pengetahuan kita tentang apa yang bisa diproduksi). Oleh karena itu, kita dapat melihat perubahan *teknologi* pada saat pengetahuan teknik kita meningkat.

#### **3.3 Konsep Dasar** *World Wide Web*

*World Wide Web* adalah nama yang diberikan untuk semua bagian Internet yang dapat diakses dengan *software web browser* (Kurniawan, 2010). Sampai saat ini ada beberapa *software web browser* yang sering digunakan antara lain *Microsoft Internet Explorer, Netscape Navigator, Google Chrome, Mozilla* dan *Opera*.

*World Wide Web* atau WWW atau singkatnya *web*, terdiri dari jutaan situs *web* (*website*) dan setiap *website* terdiri banyak halaman *web* (*webpage*). Halaman-halaman web ini tersebar di seluruh dunia di komputer-komputer server yang terhubung dengan Internet. Situs-situs seperti *www.yahoo.com* atau *www.microsoft.com* adalah *website* yang sudah lama ada dan menyediakan banyak sekali fasilitas sehingga halaman dalam situs ini juga sangat banyak.

Halaman *Web* adalah halaman yang tampak dari sebuah *software web browser*. Halaman ini seperti file dokumen *word-processing*, kecuali didalamnya dapat terkandung text, gambar bahkan animasi. Untuk dapat membuat halaman web ini anda harus memiliki pengetahuan tentang skrip (*script*) HTML (*hyper-text markup language*). Situs Web terdiri dari beberapa halaman web yang saling terkait (*linked*) antara yang satu dengan yang lain dengan satu cara tertentu.

Salah satu keunggulan *World Wide Web* adalah *hyperlink*. *Hyperlink* adalah teks (biasanya) berwarna biru dan (biasanya) bergaris bawah yang dapat di-click dan akan menuju ke halaman web yang lain. *Hyperlink* ini apat diletakkan di mana saja di dalam halaman web dan boleh diatur untuk menuju ke mana saja di seluruh web. Saat anda mengunjungi sebuah halaman web, anda dapat secara langsung meng-*click* sebuah *hyperlink* dan komputer ini akan mengambil (*mendownload*) situs/halaman yang di *link* pada *hyperlink* tersebut dan menampilkannya di *web browser*.

#### **3.4 Konsep Dasar Rapor**

Rapor adalah laporan kemajuan belajar siswa atau peserta didik dalam kurun waktu satu semester (Oetomo,2002). Laporan prestasi mata pelajaran, berisi informasi tentang pencapaian kompetensi yang telah ditetapkan kurukulum tingkat satuan pendidikan.

Untuk model rapor, setiap sekolah berhak menetapkan dan mendesign sendiri modelnya. Nilai pada rapor merupakan gambaran kemampuan siswa atau peserta didik, karena itu kedudukan atau bobot nilai harian tidak lebih kecil dari nilai sumatif(nilai akhir program).

### **3.4.1 Fungsi Rapor**

Rapor siswa sangat penting adanya dan mempunyai fungsi sebagai :

- a. Laporan hasil kegiatan siswa selama mengikuti kegiatan pembelajaran di sekolah.
- b. Informasi pencapaian kompetensi terhadap kurikulum yang ada di sekolah.

#### **3.4.2 Pengertian Rekap Nilai**

Rekap nilai merupakan kemajuan belajar peserta didik atau siswa, yang berisi tentang informasi pencapaian kompetensi peserta didik untuk setiap kurukulum, dalam kurun waktu satu semester.

Rekap nilai diperlukan untuk sebagai alat *control* bagi guru tentang perkembangan hasil belajar peserta didik, sehingga diketahui kapan peserta didik memerlukan remedial.

#### **3.5 Konsep Dasar Rapor Online**

Rapor online adalah laporan kemajuan belajar siswa atau peserta didik dalam kurun waktu satu semester yang di rangkum dalam suatu media online dan bisa di akses dimanapun berada dengan bantuan jaringan internet (Kurniawan, 2010).

#### **3.6 Analisa Dan Perancangan Sistem**

Analisa sistem merupakan tahap yang paling penting dari suatu pemrograman, karena merupakan tahap awal untuk mengevaluasi permasalahan yang terjadi serta kendala-kendala yang dihadapi.

Analisa yang efektif akan memudahkan pekerjaan penyususnan rencana yang baik ditahap berikutnya. Sebaliknya, kesalahan yang terjadi pada tahap analisa ini akan menyebabkan kesulitan yang lebih besar, bahkan dapat menyebabkan penyusunan sistem gagal (Jogiyanto, 2005).

Untuk itu diperlukan ketelitian di dalam menganalisa sehingga tidak terdapat kesalahan dalam tahap selanjutnya, yaitu tahap perancangan sistem. Langkah-langkah yang diperlukan didalam menganalisa sistem adalah :

- a. Tahap perencanaan sistem
- b. Tahap analisa sistem
- c. Tahap perancangan sistem
- d. Tahap penerapan sistem
- e. Membuat laporan dan hasil analisa

Pada tahap perencanaan, dilakukan identifikasi masalah serta diperlukan adanya analisa yang digunakan untuk menentukan faktor-faktor yang menjadi permasalahan dalam sistem yang telah ada atau digunakan.

Data-data baik yang berasal dari sumber-sumber internal seperti misalnya laporan-laporan, dokumen, observasi maupun dari sumber-sumber eksternal seperti pemakai sistem dikumpulkan sebagai bahan pertimbangan analisa. Jika semua permasalahan telah di identifikasi, dilanjutkan dengan mempelajari dan memahami alur kerja dari sistem yanng digunakan.

Kemudian diteruskan dengan menganalisa dan membandingkan sistem yang terbentuk dengan sistem sebelumnya. Dengan adanya perubahan tersebut langkah selanjutnya adalah membuat laporan-laporan hasil analisa sebelumnya dan sistem yang akan diterapkan. Perancangan sistem adalah proses menyusun atau mengembangkan sistem informasi yang baru. Dalam tahap ini harus dipastikan bahwa semua persyaratan untuk menghasilkan informasi dapat terpenuhi.

Hasil sistem yang dirancang harus sesuai dengan kebutuhan pemakai untuk mendapatkan informasi, karena rancangan tersebut meliputi perancangan mulai dari sistem yang umum hingga diperoleh sistem yang lebih spesifik. Dari hasil rancangan sistem tersebut dibentuk pula rancangan database disertai struktur file antara sistem yang satu dengan sistem yang lain. Selain itu, dibentuk pula rancangan masukan dan keluaran (*input* dan *output*) sistem, misalnya menentukan berbagai bentuk dan isi laporan beserta pemasukan data.

Apabila didalam perancangan sistem terdapat kesalahan, maka perlu melihat kembali analisa dari sistem yang telah dibuat. Sehingga dapat ditarik keismpulan bahwa analisa sistem mempunyai hubungan erat dengan perancangan sistem.

#### *3.6.1 Dokument Flow*

*Document flow* menggambarkan hubungan antara *input*, proses, dan *output*. Sebuah *document flow* akan mengidentifikasi *input* yang masuk ke dalam sistem dan asal dari *input* tersebut. *Input* dapat berupa data baru yang masuk ke dalam sistem atau data yang disimpan untuk digunakan di masa yang akan datang. *Document flow* juga menampilkan logika yang digunakan komputer ketika melakukan proses dalam sistem. Hasil informasi baru merupakan komponen *output* yang dapat disimpan untuk digunakan di masa yang akan datang dan ditampilkan dalam layar komputer atau dicetak kertas. Dalam beberapa hal, *output*  dari sebuah proses adalah *input* untuk proses lainnya (Romney, 2000).

*Document Flow* disusun dengan simbol dan simbol tersebut merupakan alat bantu yang penting dalam menggambarkan sebuah proses dalam program. Simbol dalam *document flow* dibagi menjadi 4 kelompok, yaitu (Romney, 2000) :

a. Simbol *Input / Output*

Simbol *input / output* dapat dilihat pada Tabel 3.1 berikut :

| No | <b>Simbol</b> | <b>Nama Simbol</b> | Keterangan                  |  |
|----|---------------|--------------------|-----------------------------|--|
|    |               | Document           | Menunjukkan<br>dokumen      |  |
|    |               |                    | dokumen<br>laporan,<br>atau |  |
|    |               |                    | adalah dokumen<br>tersebut  |  |

**Tabel 3.1 Simbol Input / Output**

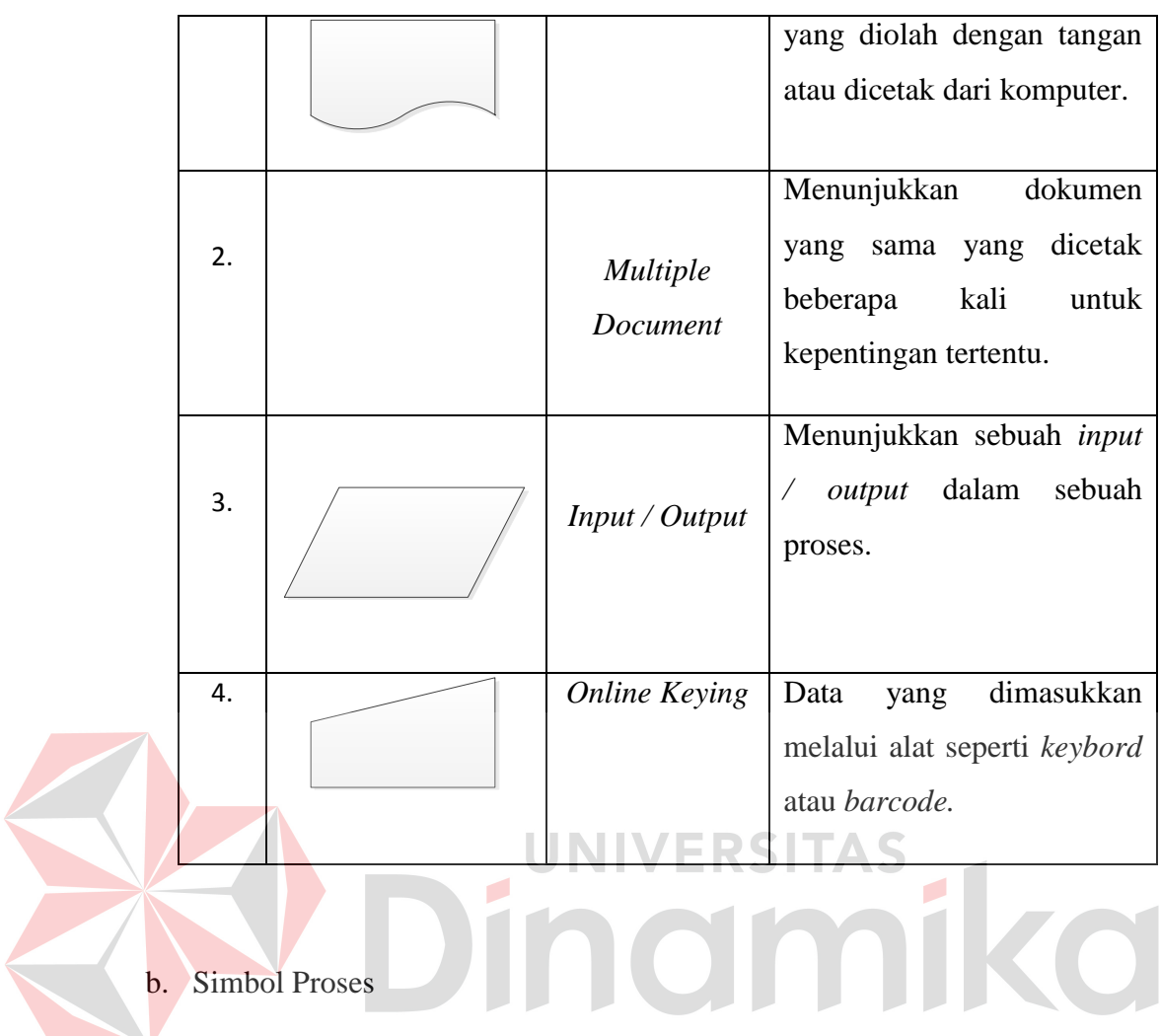

Simbol proses dapat dilihat pada Tabel 3.2 berikut :

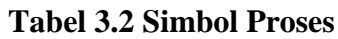

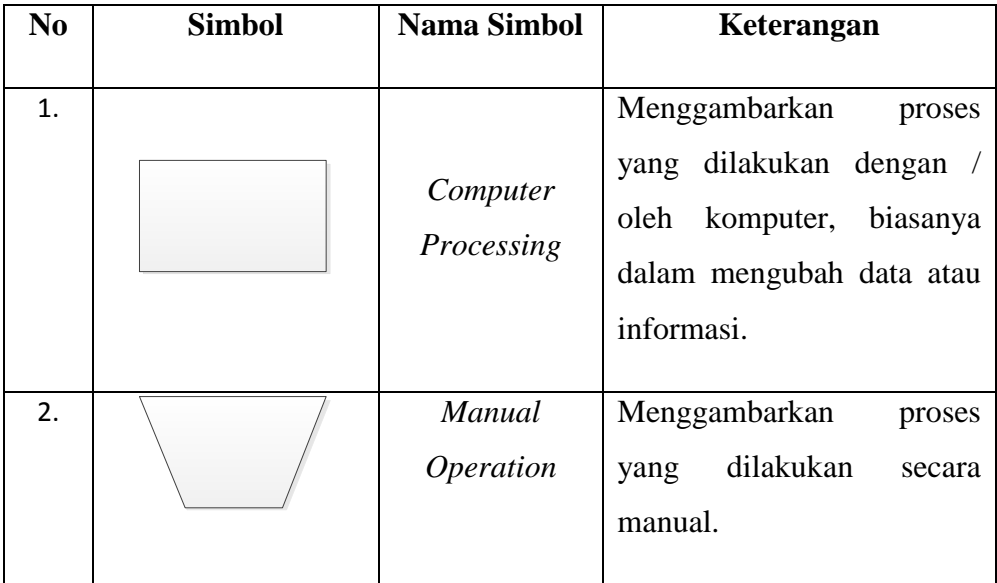

c. Simbol *Storage*

Simbol *storage* dapat dilihat pada Tabel 3.3 berikut :

|    | N <sub>0</sub> | <b>Simbol</b>                  | Nama Simbol          | Keterangan                                                                                                 |
|----|----------------|--------------------------------|----------------------|----------------------------------------------------------------------------------------------------|
|    | 1.             |                                | <b>Magnetic Disk</b> | disimpan<br>Data<br>secara<br>permanent dalam <i>magnetic</i><br>disk dan digunakan untuk<br>master files. |
|    | 2.             |                                | File                 | File dokumen yang secara                                                                                   |
|    |                |                                |                      | manual disimpan<br>dengan                                                                                  |
|    |                |                                |                      | urutan:                                                                                                    |
|    |                |                                |                      | $N = nomor$ $A = abjad$<br>D                                                                               |
|    |                |                                |                      | $=$ tanggal                                                                                                |
| d. |                | Simbol Flow dan Simbol Lainnya |                      |                                                                                                    |

**Tabel 3.3 Simbol Storage**

Simbol *flow* dan simbol lainnya dapat dilihat pada Tabel 3.4 berikut :

| No. | <b>Simbol</b> | <b>Nama Simbol</b>               | Keterangan                                                                                                    |
|-----|---------------|----------------------------------|----------------------------------------------------------------------------------------------------|
| 1.  |               | Document /<br>Processing<br>Flow | Arah aliran dokumen atau<br>proses.                                                                                                   |
| 2.  |               | Data /<br>Information<br>Flow    | aliran<br>Arah<br>data<br>atau<br>informasi,<br>biasanya<br>digunakan<br>untuk<br>menunjukkan<br>proses<br>menyalin data dari<br>satu |

**Tabel 3.4 Simbol** *Flow* **dan Simbol Lainnya**

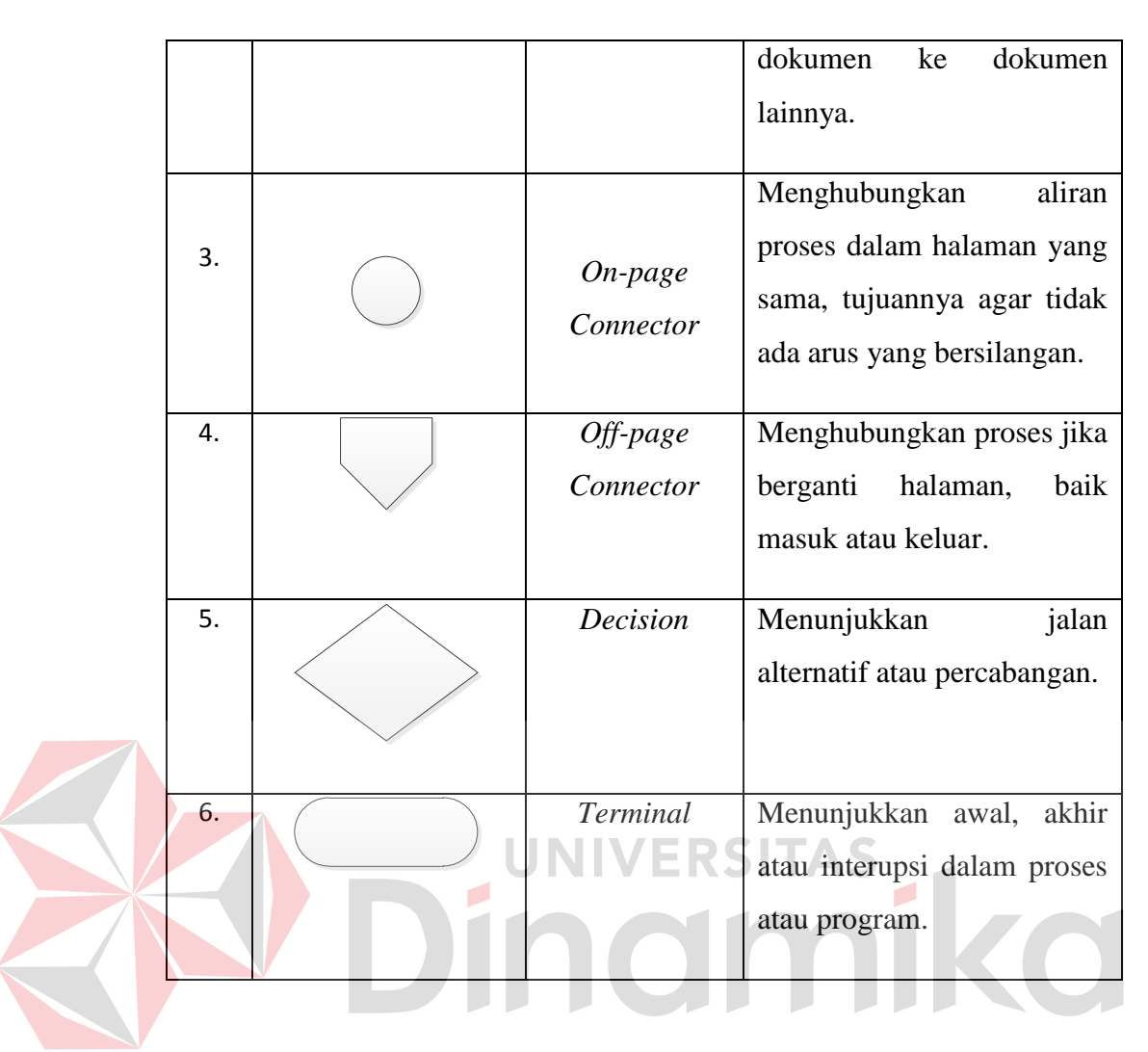

#### *3.6.2 Sistem Flow*

Menurut Jogiyanto (1998), sistem flow adalah bagan yang menunjukkan arus pekerjaan secara menyeluruh dari suatu sistem dimana bagan ini menjelaskan urutan prosedu-prosedur yang ada dalam sistem dan biasanya dalam membuat sistem flow sebaiknya ditentukan pula fungsi-fungsi yang melaksanakan atau bertanggung jawab terhadap sub-sub sistem. Bagan alir sistem menggunakan simbol sebagaimana terdapat pada Tabel 3.5 berikut ini :
|  | N <sub>0</sub>   | <b>Simbol</b> | Nama Simbol         | Keterangan                                                                                                    |
|--|------------------|---------------|---------------------|----------------------------------------------------------------------------------------------------|
|  | 1.               |               | Dokumen             | Simbol ini<br>digunakan<br>untuk<br>menunjukkan dokumen<br>input<br>dan output baik untuk proses<br>mekanik,<br>manual,<br>atau<br>komputer.                                                       |
|  | 2.               |               | Keputusan           | Keputusan<br>Simbol<br>digunkan<br>untk<br>menggambarkan<br>suatu<br>kondisi<br>yang mengharuskann<br>sistem untuk memilih tindakan<br>dilakukan<br>akan<br>yang<br>berdasarkan kriteria tertentu. |
|  | 3.               |               | Operasi<br>Manual   | Simbol ini digunakan<br>untuk<br>menggambarkan<br>proses<br>yang<br>tejadi secara manual yang tidak<br>dapat dihilangkan dari sistem<br>yang ada.                                                  |
|  | $\overline{4}$ . |               | Database            | Simbol ini digunakan<br>untuk<br>menggambarkan<br>media<br>penyimpanan yang digunakan<br>untuk menyimpan data pada<br>sistem yang akan dibuat.                                                     |
|  | 5.               |               | Proses              | Simbol Proses digunakan untuk<br>menggambarkan proses<br>yang<br>terjadi dalam sistem yang akan<br>dibuat.                                                                                         |
|  | 6.               |               | <b>Input Manual</b> | Simbol Input Manual digunakan<br>untuk menggambarkan proses                                                                                                    |

**Tabel 3.5 Simbol Bagan Alir Sistem**

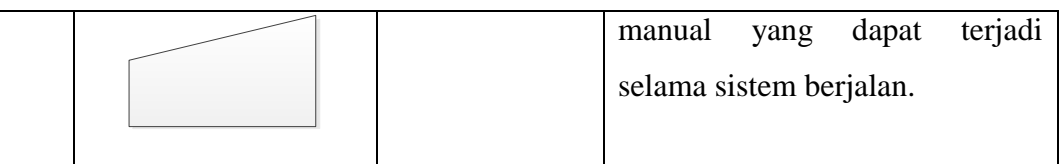

# **3.6.3** *Data Flow Diagram* **(DFD)**

Data Flow Diagram yang lebih dikenal dengan DFD, adalah sebuah alat dokumentasi grafis yang menggunakan beberapa simbol, sebagaimana terdaftar pada Tabel 3.6, untuk menggambarkan bagaimana data mengalir melalui prosesproses yang saling terhubung.

| N <sub>0</sub> | <b>Simbol</b>     | <b>Nama Simbol</b>                      | Keterangan                                                                                                    |  |  |
|----------------|-------------------|-----------------------------------------|----------------------------------------------------------------------------------------------------|--|--|
| 1              | External Entity_1 | <b>External Entity</b><br>atau Boundary | ini<br>Simbol<br>menunjukkan<br>kesatuan di lingkungan<br>luar<br>sistem yang dapat berupa orang,<br>organisasi, atau sistem yang lain<br>berada di lingkungnan luarnya<br>memberikan<br>akan<br>yang<br>pengaruh berupa<br>input<br>atau<br>menerima output. |  |  |
| 2.             |                   | Data Flow atau<br>Aliran Data           | Aliran data dapat digambarkan<br>dengan tanda panah dan garis<br>yang diberi nama dari aliran data<br>tersebut.                                                                                                    |  |  |
| 3.             | 1<br>Process_1    | Process                                 | Dalam simbol tersebut dituliskan<br>akan<br>proses<br>yang<br>nama<br>dikerjakan oleh<br>dari<br>sistem<br>transformasi aliran data yang<br>keluar. Suatu proses mempunyai                                                                                    |  |  |

**Tabel 3.6 Simbol Data Flow Diagram**

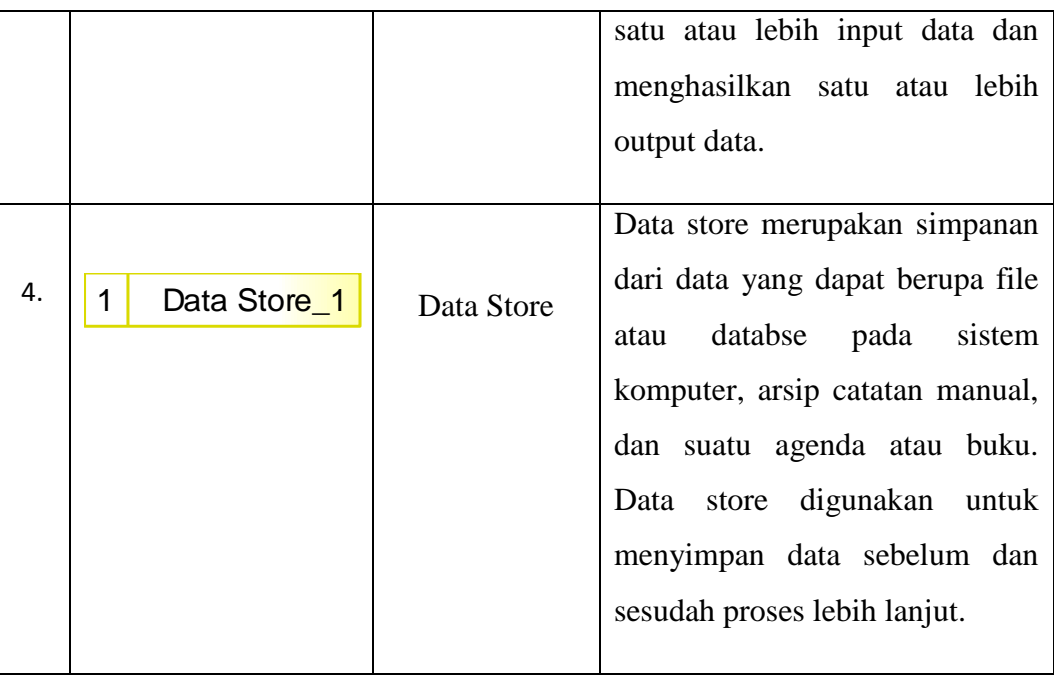

Tidak ada aturan baku untuk menggambarkan DFD. Secara garis besar langkah-langkah pembuatan DFD dapat dijelaskan sebagai berikut :

a. Membuat *context diagram*

*Context digram* adalah diagram level tertinggi dari DFD yang menggambarkan hubungan sistem dengan lingkungan lainnya. Cara pembuatan :

- 1. Tentukan nama sistemnya.
- 2. Tentukan batasan sistemnya.
- 3. Tentukan terminator apa saja yang ada dalam sistem.
- 4. Tentukan apa yang diterima atau diberikan terminator daripada sistem.
- 5. Gambarkan *context diagram.*
- b. Membuat diagram level nol

Diagram level nol adalah dekomposisi dari *context diagram.* Cara membuat diagram level 0 :

- 1. Tentukan proses utama yang ada pada sistem.
- 2. Tentukan apa yang diberikan atau diterima masing-masing proses daripada sistem, sambil memperhatikan konsep keseimbangan (alur data yang masuk atau keluar dari suatu level harus sama dengan alur data yang masuk atau keluar pada level berikutnya).
- 3. Apabila diperlukan, muncul data store (master) sebagai sumber maupun tujuan alur data.
- 4. Gambarkan diagram level 0.
- 5. Hindari perpotongan arus data.
- 6. Beri nomor pada proses utama (nomor tidak menunjukkan urutan proses).
- Membuat diagram level satu VERSITAS

Diagram level satu merupakan dekomposisi dari diagram level nol. Cara membuat diagram level satu :

- 1. Tentukan proses yang lebih kecil (sub-proses) dari proses utama yang ada di level nol.
- 2. Tentukan apa yang diberikan atau diterima masing-masing sub-proses daripada sistem dan perhatikan konsep keseimbangan.
- 3. Apabila diperlukan, munculkan data store (transaksi) sebagai sumber maupun tujuan alur data.
- 4. Gambarkan DFD level satu.
- 5. Hindari perpotongan arus data.
- 6. Beri nomor pada masing-masing sub-proses yang menunjukkan dekomposisi dari proses sebelumnya.

#### **3.6.4** *Entity Relationship Diagram* **(ERD)**

*Entity Relationship Diagram* atau yang lebih dikenal dengan istilah ERD, merupakan pemodelan data yang menggunakan beberapa notasi utnuk menggambarkan data dalam konteks entitas dan hubungan yang dideskripsikan oleh data tersebut (Whitten, Betley & Dittman, 2004).

Ada beberapa istilah yang terdapat dalam suatu ERD (Whitten, Betley & Dittman, 2004), antara lain :

*a. Entity* 

*Entity* didefinisikan sebagai suatu yang diperlukan untuk menyimpan data. Sebuah *entity* dapat berupa kelompok orang, tempat, objek, kejadian, atau konsep tentang apa yang diperlukan untuk menyimpan data. *Entity*  digambarakan sebagai kotak segiempat dan diberi *label* dalam kata benda.

Gambar 3.1 menggambarkan sebuah *entity.*

#### **Gambar 3.1 Entity**

Entity\_1

*b.* Atribut (*Atribute*)

Atribut adalah identifikasi bagian data spesifik yang ingin disimpan dari setiap *entity* tertentu. Selain tiu, atribut juga merupakan sifat atau elemen dari sebuah *entitiy.* Sebagai contoh, *entity* tb\_peminjaman mempunyai atribut id\_peminjaman, tgl\_pinjam, tgl\_kembali, dan atribut lainnya. Gambar 3.2 menggambarkan suatu atribut.

| tb_peminjaman          |  |                                                |  |  |  |  |
|------------------------|--|------------------------------------------------|--|--|--|--|
| id peminjaman          |  | $\leq$ pi> Variable characters (15) $\leq M$ > |  |  |  |  |
| tgl_pinjam             |  | Date                                           |  |  |  |  |
| tgl_kembali            |  | Date                                           |  |  |  |  |
| tgl_perpanjangan       |  | Date                                           |  |  |  |  |
| byk_perpanjangan       |  | Integer                                        |  |  |  |  |
| tgl_pengembalian       |  | Date                                           |  |  |  |  |
| denda                  |  | Integer                                        |  |  |  |  |
| Identifier_1 <pi></pi> |  |                                                |  |  |  |  |

**Gambar 3.2 Atribut** 

c. Relasi (*Relationship*)

Relasi atau hubungan adalah yang ada diantara satu atau lebih *entity.*  Relasi dapat menyatakan kejadian yang menghubungkan *entity* atau hanya persamaan logika yang ada di antara *entity.* Simbol relasi dapat dilihat pada Gambar 3.3.

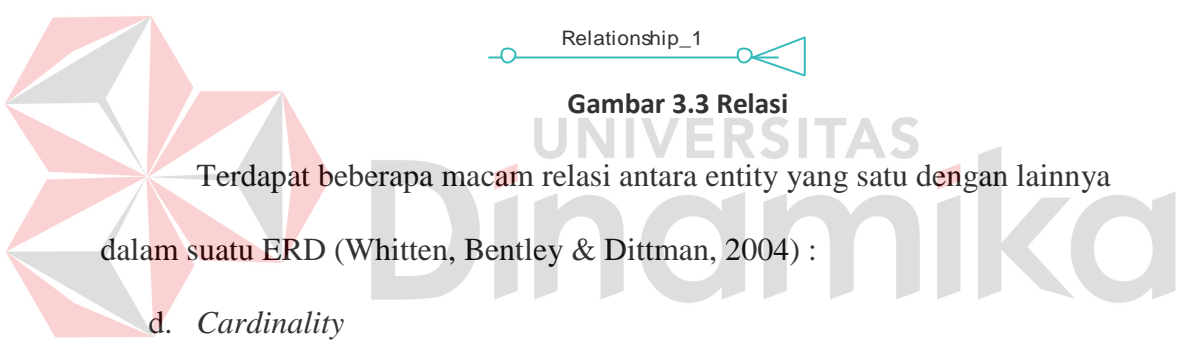

Mendefinisikan jumlah kemunculan baik minimun atau maksimum satu *entity* yang berhubungan dengan *entity* lain. Kedua nilai tersebut dapat menghasilkan tiga macam relasi, antara lain :

1. *One to One*

Satu anggota *entity* mempunyai hubungan dengan satu anggota *entity* yang lain. Gambar 3.4 menggambarkan relasi *one to one.*

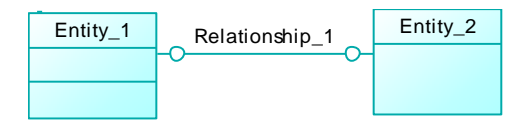

**Gambar 3.4 Relasi one to one** 

2. *One to Many*

Satu anggota *entity* mempunyai hubungan dengan beberapa anggota *entity* yang lain. Gambar 3.5 menggambarkan relasi *one to many.*

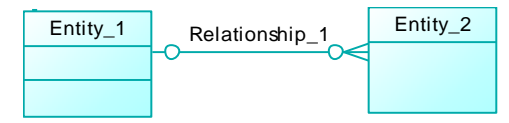

**Gambar 3.5 Relasi one to many** 

3. *Many to Many*

Beberapa naggota *entity* mempunyai hubungan dengan beberapa anggota entity yang lain. Gambar 3.6 menggambarkan relasi *many to many.*

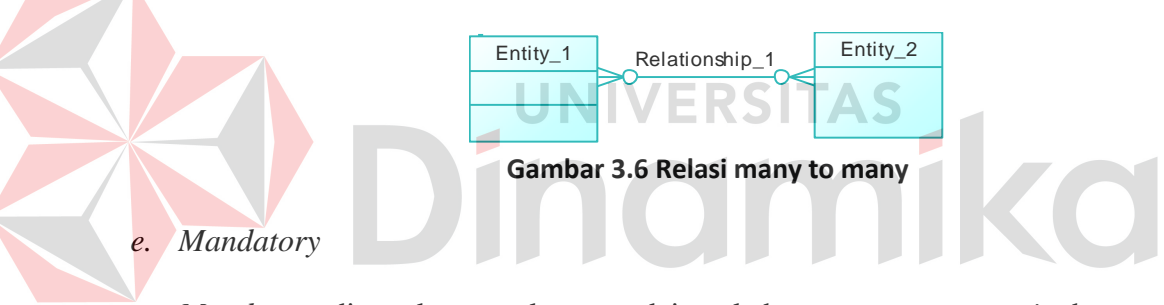

*Mandatory* digunakan untuk menandai apakah semua anggota *entity* harus berelasi dengan yang lain atau tidak. Suatu *entity* disebut *mandatory* jika semua aggotanya harus berhubungan dengan *entity* lain. *Mandatory* akan diberi simbol 'l' pada relasinya. Jika ada anggota *entity* yang tidak harus berhubungan dengna entity lain maka entity tersebut di sebut non mandatory/non obligator dan diberi simbol 'o'. Gambar 3.7 menggambarkan mandatory yang terjadi dalam relasi tersebut.

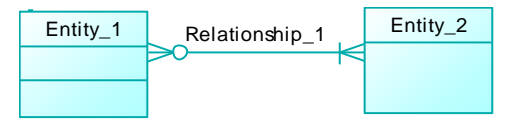

**Gambar 3.7 Mandatory** 

#### **3.7 PHP**

PHP singkatang dari *Hypertext Preprocessor.* PHP merupakan bahasa berbentuk skrip yang ditempatkan dalam *server* dan diproses di *server.* Hasilnya akan dikirim ke *client,* tempat oemakai menggunakan *browser.* Secara khusus, PHP dirancang untuk membentuk web dinamis, artinya PHP dapat membentuk suatu tampilan berdasarkan permintaan terkini.

Pada saat ini, PHP cukup populer sebagai ganti piranti pemrograman *web,* terutama di lingkungan *linux.* Walaupun demikian, PHP sebenarnya juga dapat berfungsi pada *server-server* yang berbasis UNIX, *Windows* NT dan Macintosh. PHP bersifat bebas dipakai dan tidak perlu membayar apapun untuk menggunakan perangkat lunak ini (Kadir, 2004).

**NIVERSITAS** 

#### **3.7.1 Skrip PHP**

Skrip PHP berkedudukan sebagai tag dalam bahasa HTML. *Hipertext Markup Language* (HTML) adalah bahasa standar untuk membuat halamanhalaman *web.* Kode PHP diawali dengan <?php dan diakhiri dengan ?>. Pasangan kedua kode inilah yang berfungsi sebagai tag kode PHP. Berdasarkan tag inilah pihak *server* dapat memahami kode PHP dan kemudian memprosesnya. Hasilnya dikirim ke *browser*. Kode PHP menyerupai bahasa C (Kadir, 2004).

## **3.7.2 Variabel PHP**

Variabel adalah suatu bentuk kata atau huruf atau *string* yang berfungsi untuk menyimpan suatu nilai didalamnya dapat diubah sewaktu-waktu. Aturanaturan yang digunakan untuk menuliskan variabel dalam PHP adalah sebagai berikut (Nugroho, 2004) :

- a. Pendeklarasian variabel harus ditandai dengna string (\$).
- b. Variabel dapat menggunakan huruf kecil maupun huruf besar atau perpaduan antara keduanya.
- c. Penulisan variabel tidak boleh menggunakan angka.
- d. Apabila ingin menggunakan angka sebagai variabel maka dapat menggunakan tanda *underscore* (\_) untuk memulainya.
- e. Tidak boleh menggunakan bentuk-bentuk karakter yang tergolong ke dalam ASCII.

## **3.7.3 PHP dan Database**

Salah satu kelebihan dari PHP adalah mampu berkomunikasi dengan berbagai *database* yang terkenal. Dengan demikian, PHP dapat menampilakn data yang bersifat dinamis yang diambil dari *database.* 

Pada saat ini PHP sudah dapat berkomunikasi dengan berbagai *database* meskipun dengan kelengkapan yang berbeda-beda. Beberapa diantaranya adalah (Kadir, 2004) :

- 1. Microsoft Access
- 2. MSQL
- 3. MySQL
- 4. Oracle
- 5. Postgre SQL
- 6. Sybase, dsb.

#### **3.7.4 Koneksi PHP dan MySQL**

Langkah pertama yang harus dilakukan untuk dapat menghubungkan program PHP dengan *database* MySQL adalah membuka koneksi. Hal tersebut dilakukan dengan melakukan ijin akses yang menunjuk pada alamat *server* dan soket yang dimiliki *database* MySQL tersebut.

Untuk melakukan pembukaan koneksi dengan *database* PHP memiliki fungsi yang disebut *mysql\_connect()* dengan sintaks dasar sebagai berikut :

#### **mysql\_connect (sting host, sting username, sting password)**

sintaks di atas khususnya pada host dapat diisi dengan alamat *server* MySQL tersebut berada. Apabila *database* MySQL berada pada komputer tempat membuat program maka menggunakan *localhost* sebagai nilainya. Sedangkan apabila letak dari *database* berada pada komputer lain maka menggunakan nomor IP sebagai alamat pemanggil (Nugroho, 2004).

## **3.8 MySQL**

MySQL (*My Structured Query Language*) adalah salah satu jenis *database server* yang sangat terkenal. Hal tersebut dikarenakan MySQL menggunakan SQL sebagai bahasa dasara untuk mengakses *database.* SQL adalah suatu bahasa permintaan terstruktur yang telah distandarkan untuk semua program pengakses *database.* Pada MySQL, sebuah *database* mengandung satu atau sejumlah tabel. Setiap tabel terdiri atas sejumlah beris dan setiap baris mengandung satu atau beberapa kolom (Kadir, 2004).

#### **BAB IV**

## **METODE KERJA PRAKTEK**

#### **4.1 Observasi**

Melakukan survey dan wawancara secara langsung di *SD Al-Falah Assalam Tropodo 2 Sidoarjo.* Dari wawancara tersebut diperoleh data secara langsung dari salah satu pegawai komite sekolah SD Al-Falah Asslam Tropodo 2, meliputi: data guru, data wali kelas, data mata pelajaran, data siswa, dan data jadwal pelajaran. Data-data yang telah diperoleh ini dapat digunakan untuk membuat sistem yang lebih baik dikemudian hari.

## **4.2 Analisa Sistem**

Sistem yang terdapat pada SD Al-Falah Assalam Tropodo 2 adalah pembagian rapor siswa kepada wali murid. Pada pembagian rapor siswa masih digunakan proses manual yaitu pengumpulan nilai oleh guru pengajar dan pengumpulan nilai biasa yang nantinya akan diserahkan kepada wali kelas. Tiap guru pengajar memiliki kumpulan nilai dari siswa dan memiliki kelas yang berbeda. Setelah melakukan proses pengumpulan nilai tersebut, guru pengajar harus menyerahkan kumpulan nilai dari masing-masing kelas yang diajarnya kepada wali kelas masing-masing. Setiap wali kelas harus merekap nilai-nilai tersebut untuk menjadi sebuah rapor yang akan diberikan kepada wali murid sebagai laporan selama satu semester. Wali murid datang ke sekolah tersebut setiap akhir semester untuk mengambil dan melihat hasil rapor dari anandanya.

Setelah melakukan analisa ini, maka akan dirancang suatu sistem yang sesuai dengan kebutuhan. Rancangan sistem yang dibuat berupa Data Flow Diagram (DFD) sebagai deskripsi alur dari sistem.

## **4.2.1 System Flow**

Pada gambar 4.1 akan digambarkan *system flow* rapor online pada SD Al-Falah Assalam Tropodo 2 Sidoarjo. Dalam *system flow* ini menjelaskan penyampaian informasi melalui online pada SD Al-Falah Assalam Tropodo 2 Sidoarjo.

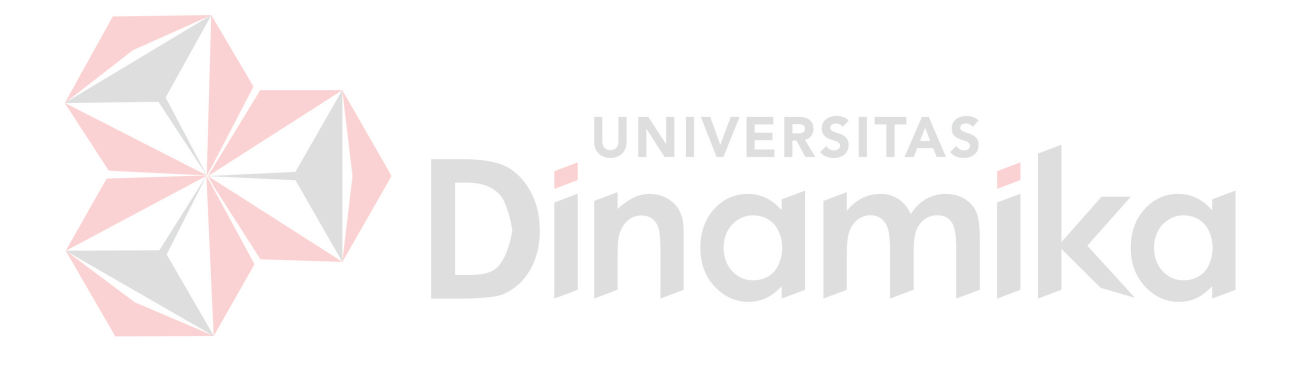

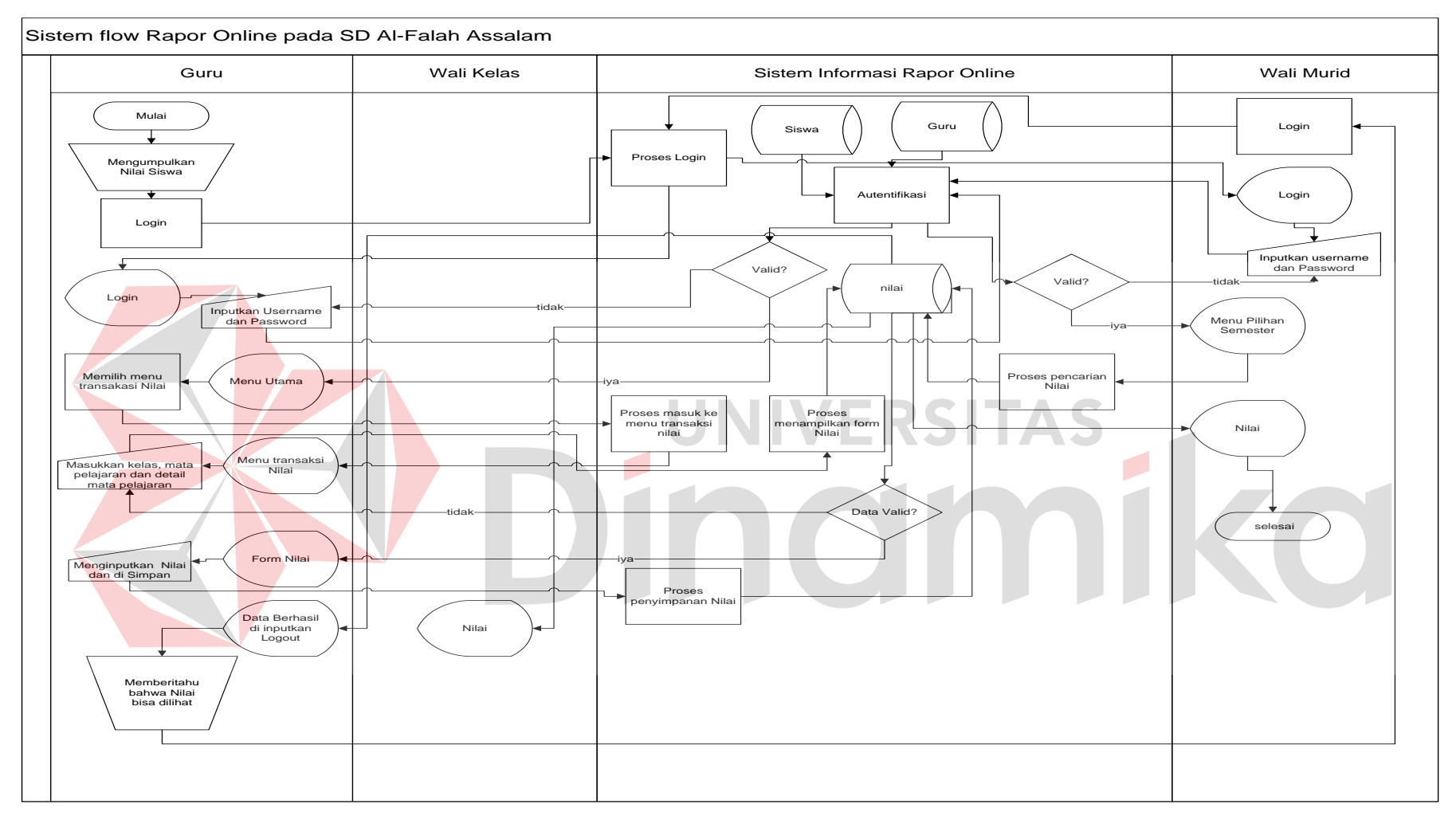

**Gambar 4.1 Sistem Flow Sistem Informasi Rapor Online Pada SD Al-Falah Assalam Tropodo 2 Sidoarjo.** 

#### **4.2.2 Data Flow Diagram (DFD)**

DFD dari rancang bangun rapor online pada SD Al-Falah Assalam Tropodo 2 Sidoarjo adalah sebagai berikut:

a. *Context Diagram* dari rancang bangun rapor online pada SD Al-Falah Assalam Tropodo 2 Sidoarjo terdapat 3 *entity* yang berhubungan langsung dengan sistem ini, yaitu guru, wali murid atau siswa, dan wali kelas. Dapat dilihat pada gambar 4.2

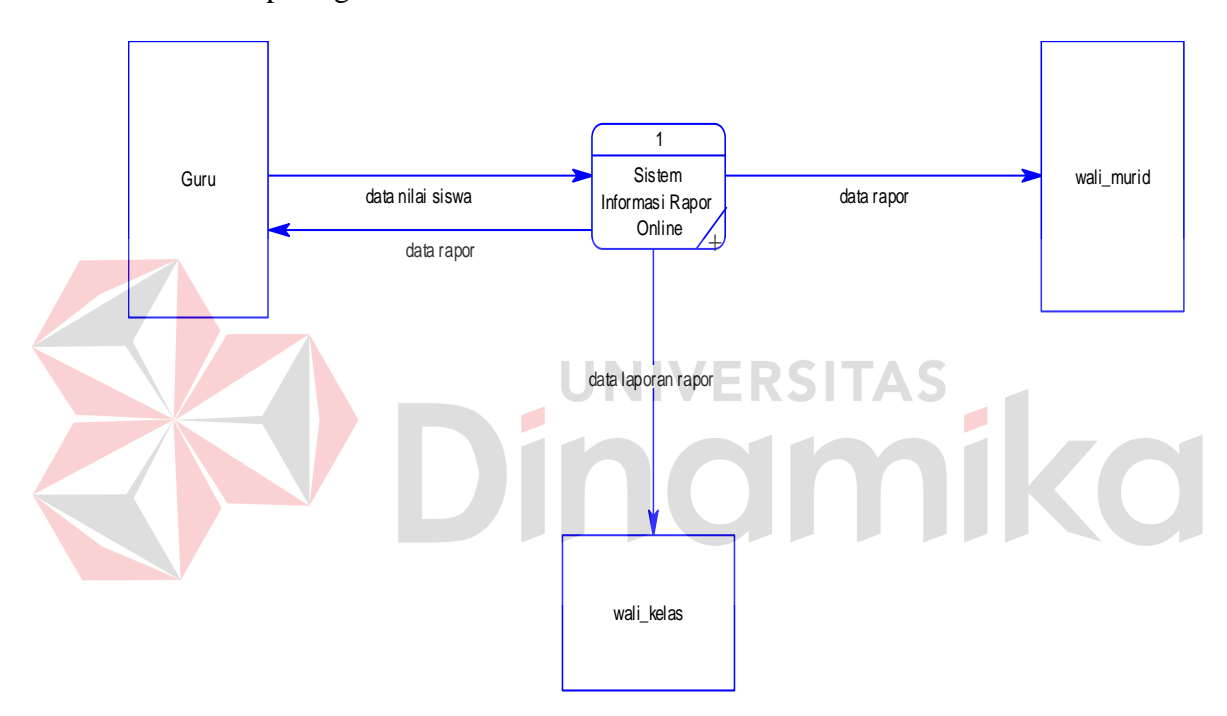

**Gambar 4.2 Diagram Context Rapor Online** 

## b. DFD Level 0

DFD level 0 dari sistem rancang bangun rapor online pada SD Al-Falah Assalam Tropodo 2 Sidoarjo adalah *decompose* dari *context diagram* dimana menjelaskan lebih detil 4 proses yang terdapat dalam website rapor online ini yaitu pengelolahan login, input nilai, view rapor dan pembuatan laporan. Dapat dilihat pada gambar 4.3

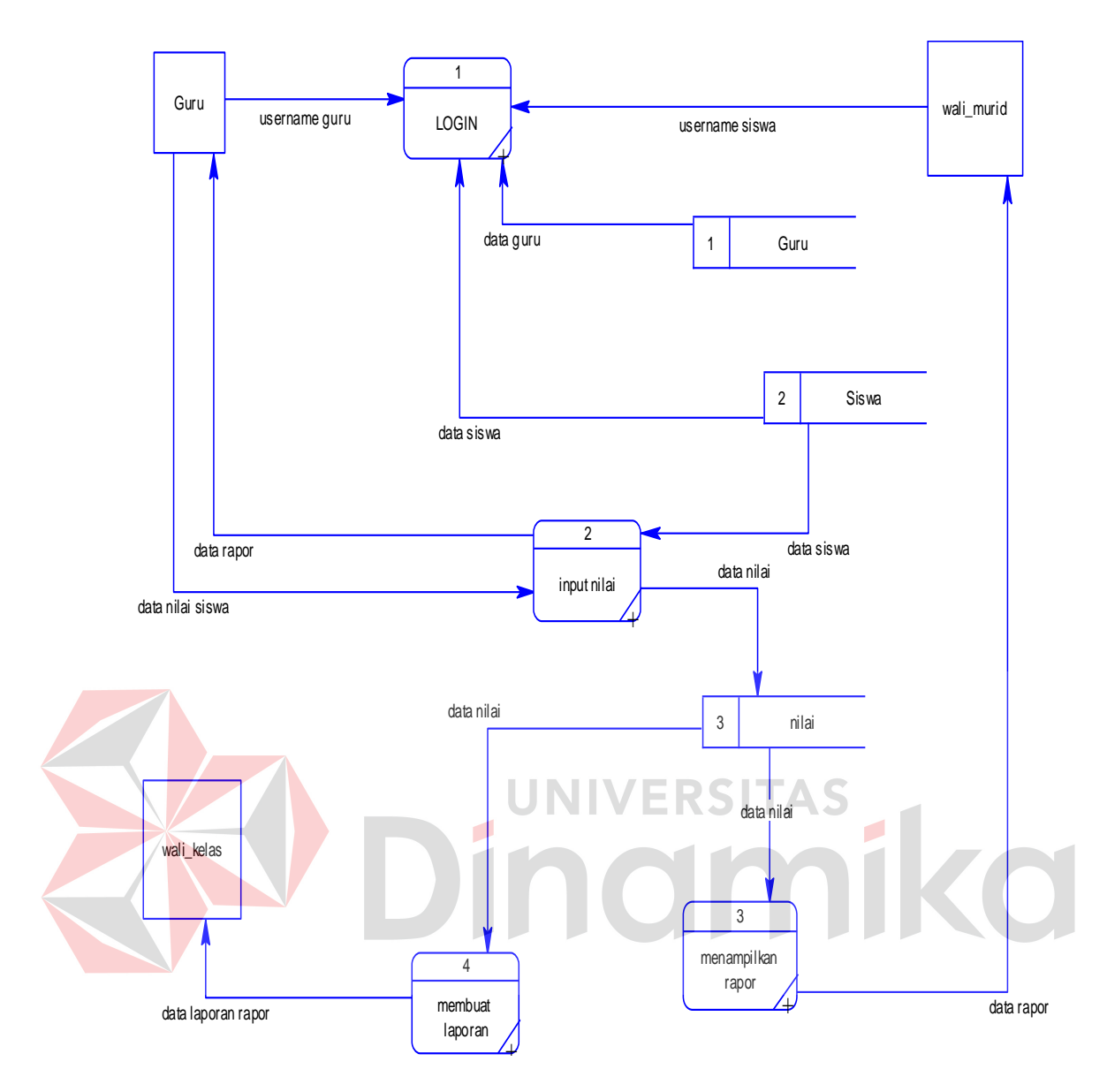

**Gambar 4.3 DFD Level 0 rapor online** 

c. DFD Level 1 Sub Proses Pengelolahan Login

 DFD level 1 sub proses maintenance dari sistem rancang bangun rapor online pada SD Al-Falah Assalam Tropodo 2 Sidoarjo menjelaskan tentang proses pengolahan login data guru dan data siswa. Dapat dilihat pada gambar 4.4

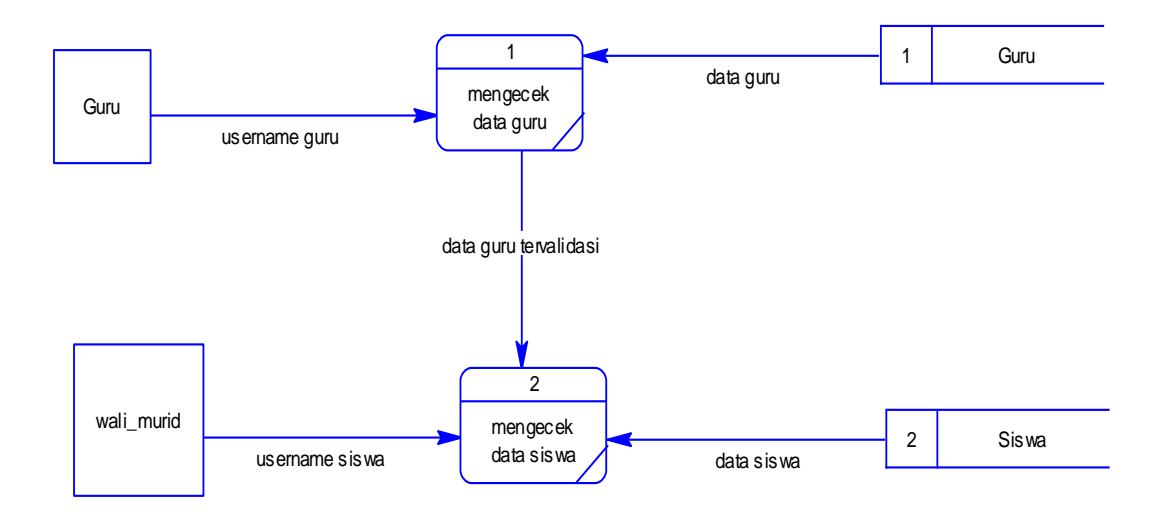

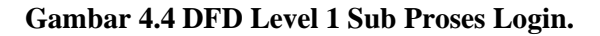

## d. DFD Level 1 Sub Proses Input Nilai

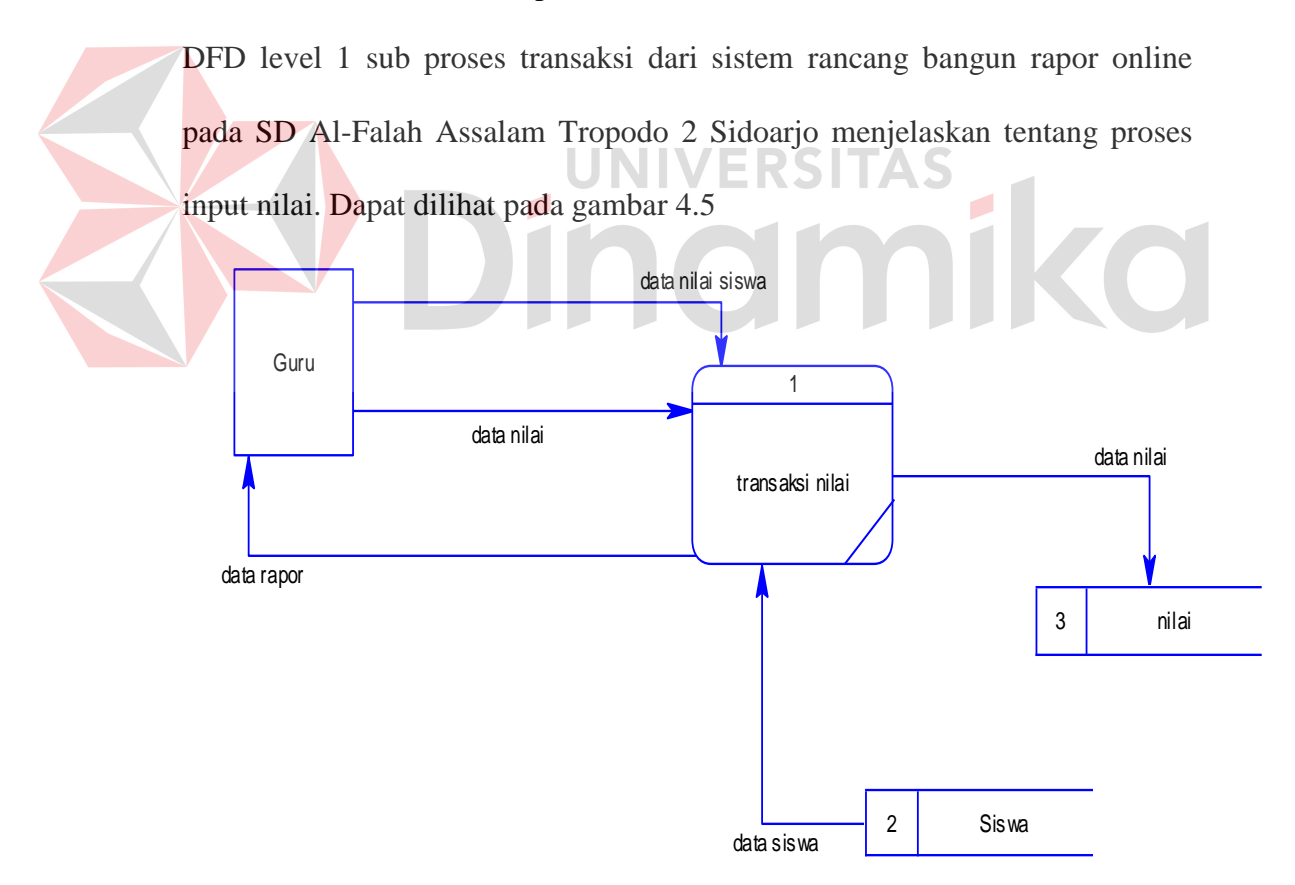

**Gambar 4.5 DFD Level 1 Sub Proses Input Nilai.**

e. DFD Level 1 Sub Proses View Rapor

 DFD level 1 sub proses laporan dari sistem rancang bangun rapor online pada SD Al-Falah Assalam Tropodo 2 Sidoarjo menjelaskan tentang proses view rapor oleh wali murid atau siswa. Dapat dilihat pada gambar 4.6

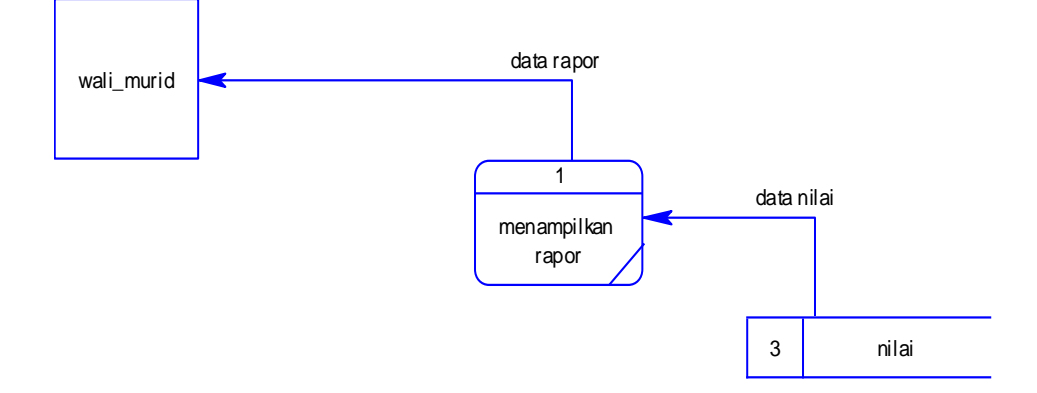

**Gambar 4.6 DFD Level 1 Sub Proses Menampilkan Rapor**

f. DFD Level 1 Sub Proses Pembuatan Laporan

DFD level 1 sub proses laporan dari sistem rancang bangun rapor online pada SD Al-Falah Assalam Tropodo 2 Sidoarjo menjelaskan tentang proses pembuatan laporan. Dapat dilihat pada gambar 4.7

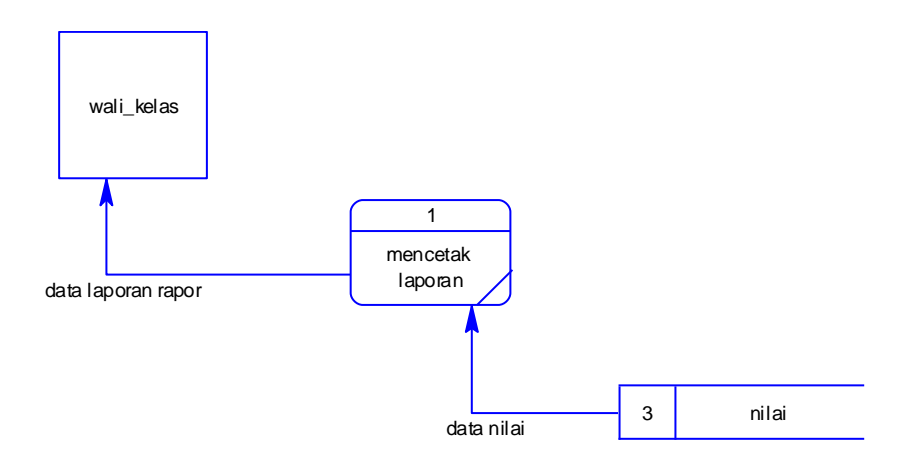

**Gambar 4.7 DFD Level 1 Sub Proses Membuatan Laporan**

## **4.3 Entity Relationship Diagram (ERD)**

 *Entity Relationship Diagram* (ERD) menggambarkan basis databasis data yang ada pada Rancang Bangun Rapor Online pada SD Al-Falah Assalam Tropodo 2 Sidoarjo.

 ERD itu sendiri terdiri dari 2 macam, yakni Conceptual Data Model (CDM) dan Physical Data Model (PDM). Berikut penjelasan dari masing-masing jenis ERD tersebut.

## **4.3.1 Conceptual Data Model (CDM)**

 *Conceptual data model* pada proses Rancang Bangun Rapor Online pada SD Al-Falah Assalam Tropodo 2 Sidoarjo merupakan gambaran dari struktur database yang akan digunakan dalam pembuatan sistem. Gambar conceptual data model tersebut dapat dilihat pada Gambar 4.8.

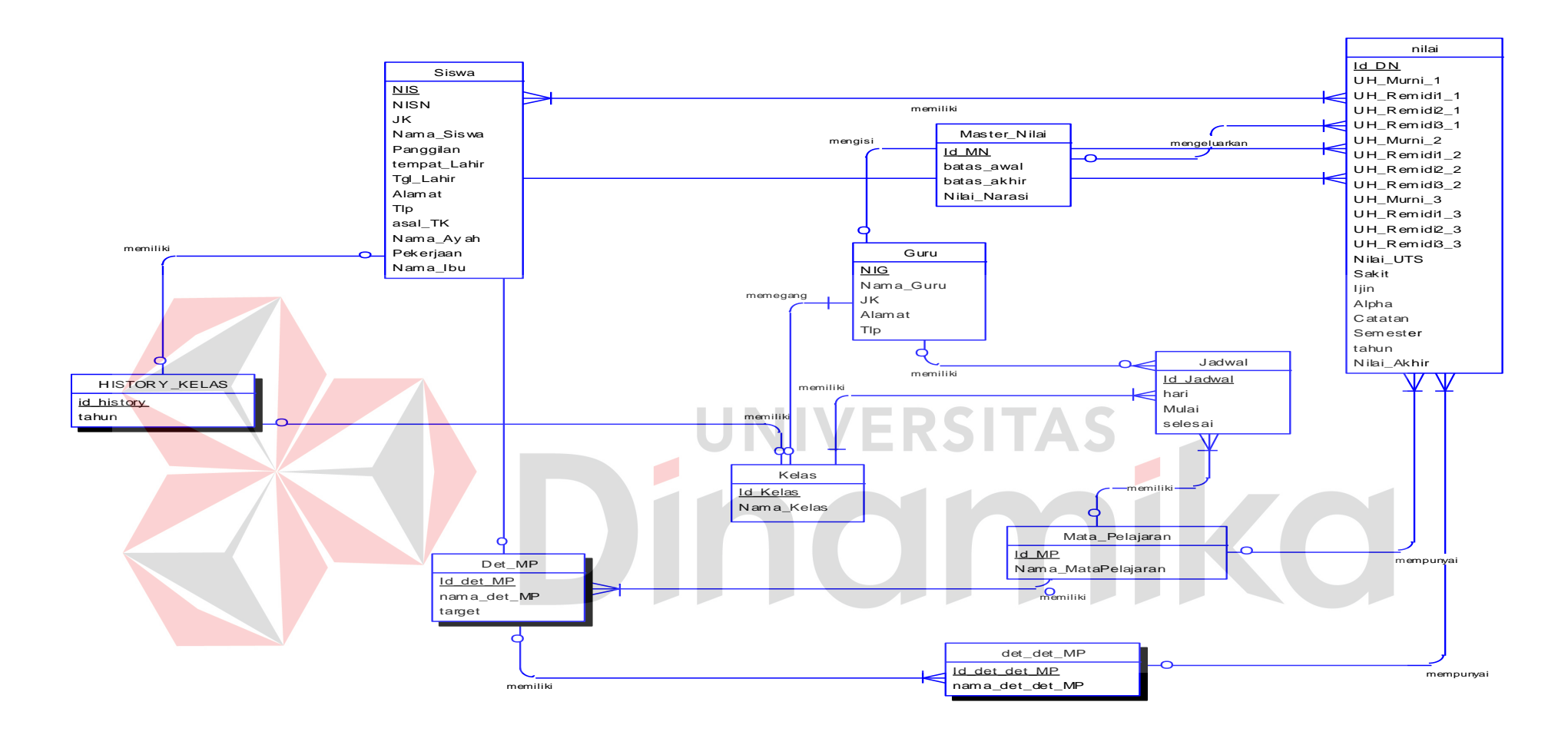

**Gambar 4.8 CDM Rancang Bangun Rapor Online pada SD Al-Falah Assalam Tropodo 2 Sidoarjo.**

## **4.3.2 Physical Data Model (PDM)**

 Physical data model pada proses Rancang Bangun Rapor Online pada SD Al-Falah Assalam Tropodo 2 Sidoarjo merupakan gambaran dari struktur database yang akan digunakan dalam pembuatan sistem beserta hasil relasi dari hubungan antar table yang terkait.Adapun gambar physical data model tersebut dapat dilihat pada Gambar 4.9.

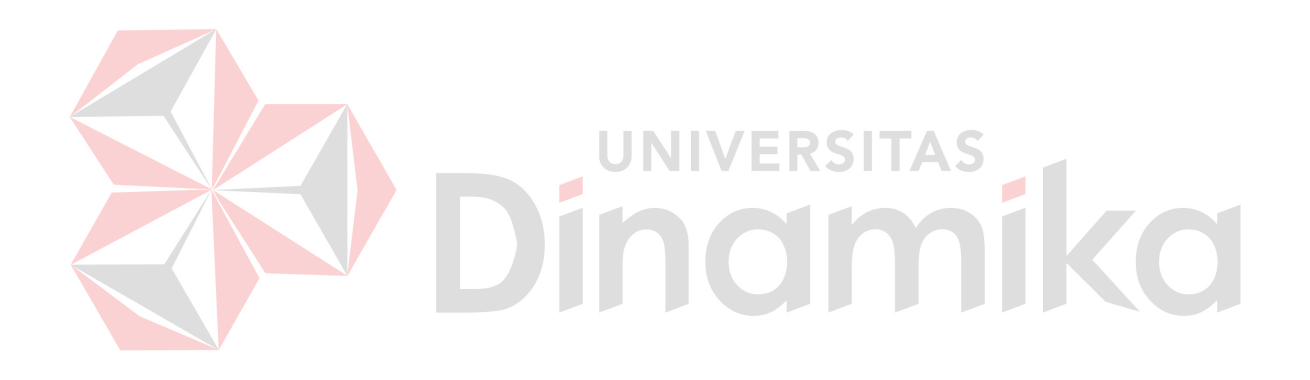

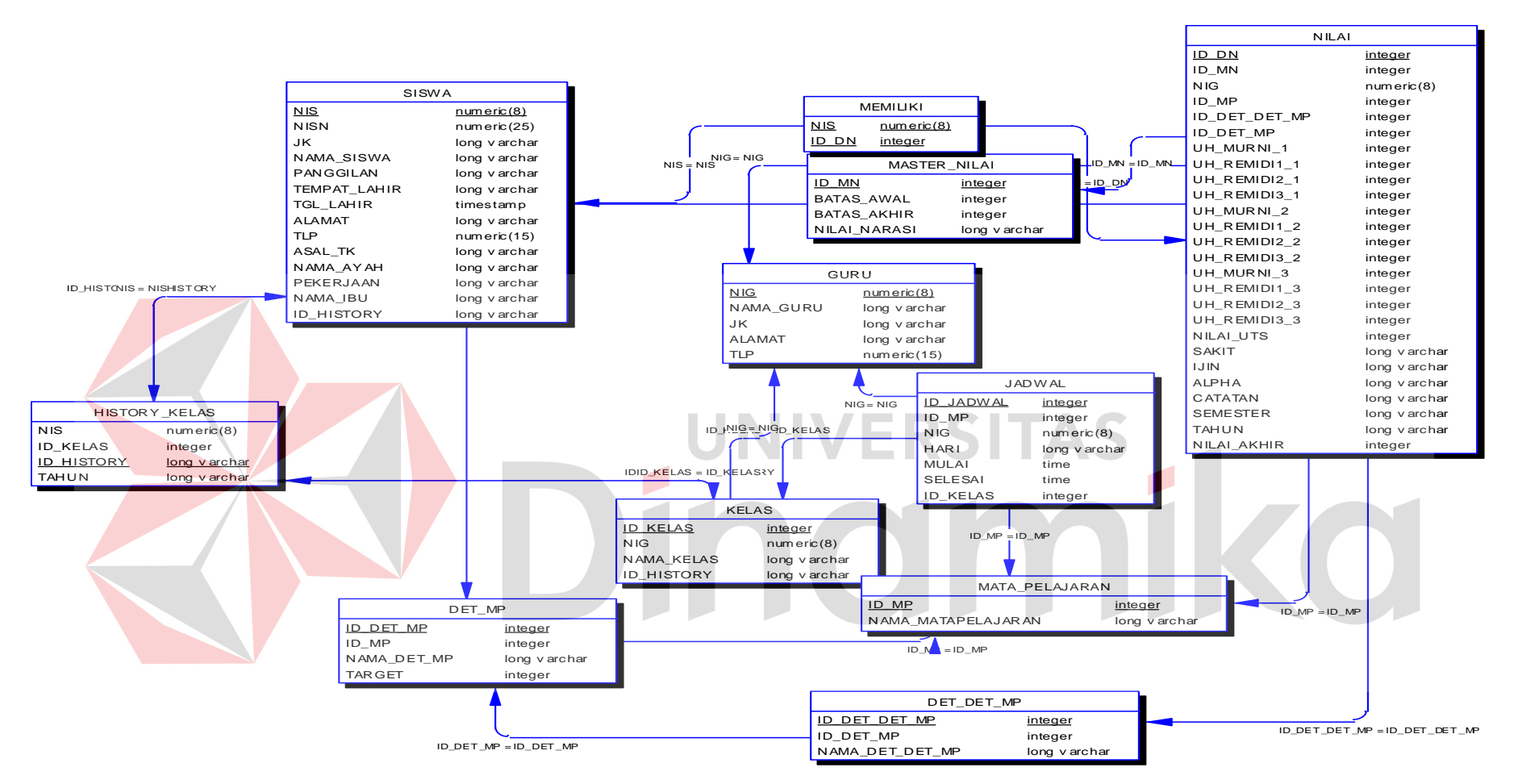

**Gambar 4.9 PDM Rancang Bangun Rapor Online pada SD Al-Falah Assalam Tropodo 2 Sidoarjo.**

## **4.4 Struktur Basis Data dan Tabel**

 Dalam sub bab ini akan dijelaskan struktur dari tabel-tabel yang akan digunakan dalam pembuatan rancang bangun rapor online pada SD Al-Falah Assalam Tropodo 2 Sidoarjo. Data-data dibawah ini akan menjelaskan satu-persatu detil dari struktur tabel untuk setiap tabel.

**1.** Nama tabel : siswa

Fungsi : Menyimpan master data siswa

Primary key : NIS

Foreign key : -

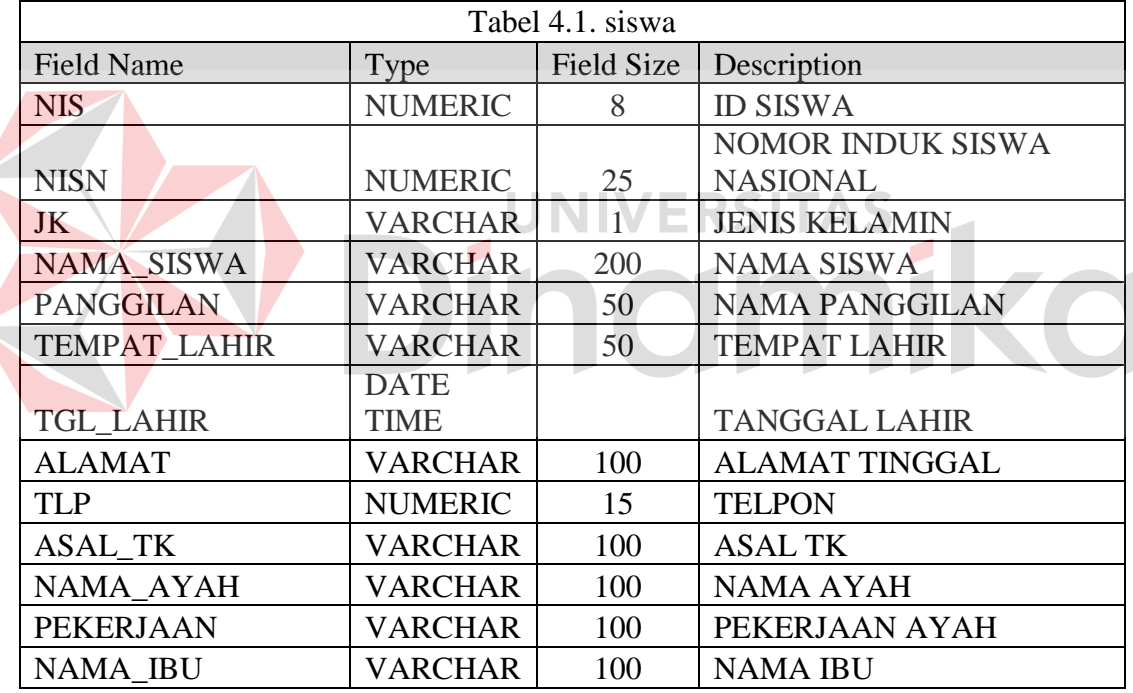

**2.** Nama tabel : guru

Fungsi : Menyimpan master data GURU

Primary key : NIG

Foreign key :

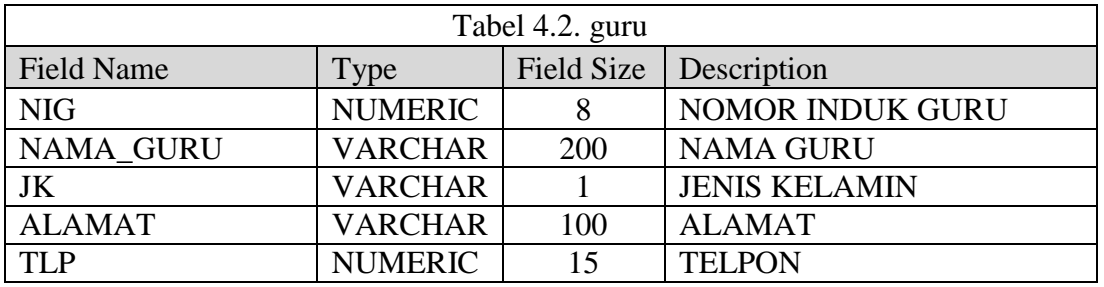

**3.** Nama tabel : master\_nilai

Fungsi : Menyimpan master data nilai

Primary key : ID\_MN

Foreign key :

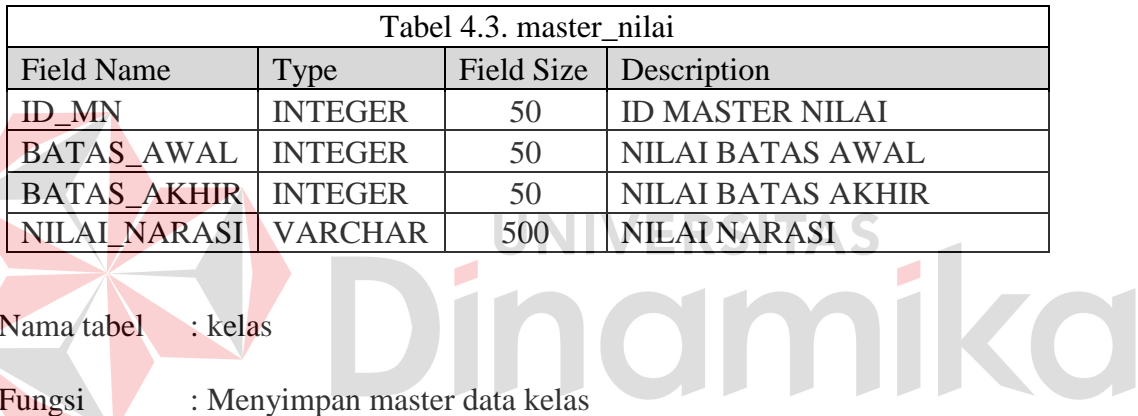

# **4.** Nama tabel : kelas

Fungsi : Menyimpan master data kelas

Primary key : ID\_KELAS

Foreign key :

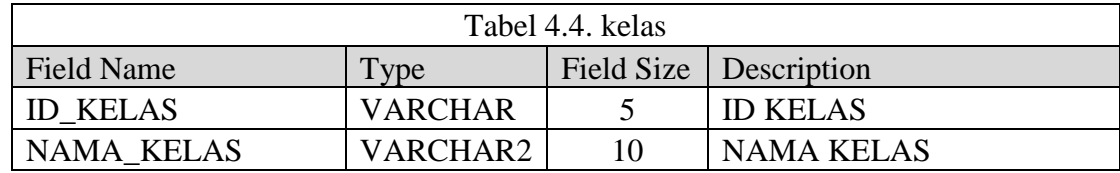

# **5.** Nama tabel : mata\_pelajaran

Fungsi : Menyimpan master data mata pelajaran

Primary key : ID\_MP

Foreign key :

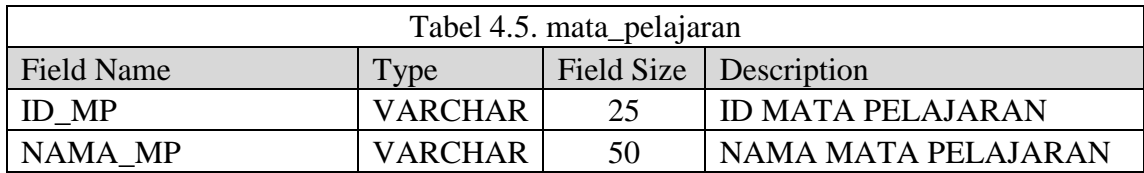

## **6.** Nama tabel : detil\_mp

Fungsi : Menyimpan master data detil mata pelajaran

Primary key : Id\_det\_mp

Foreign key :

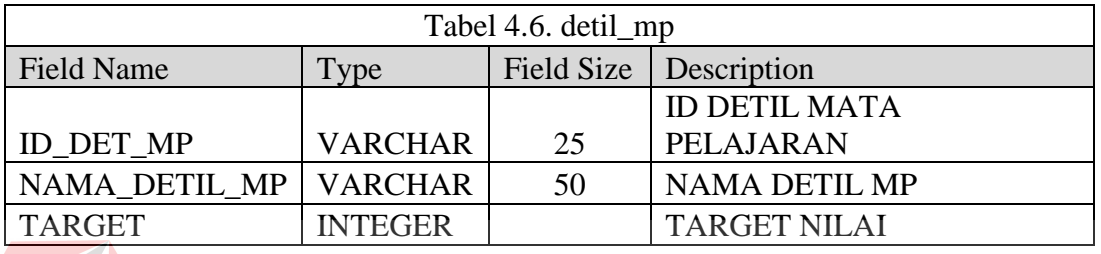

**UNIVERSITAS** 

7. Nama tabel : det\_det\_mp

Fungsi : Menyimpan master data detil dari detil mata pelajaran

Primary key : id\_det\_det\_mp

Foreign key :

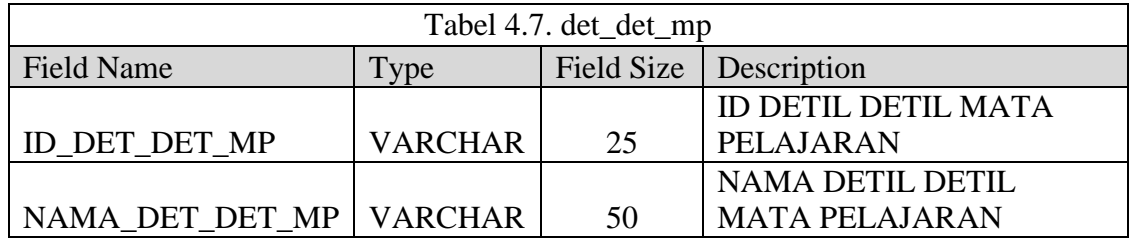

# **8.** Nama tabel : jadwal

Fungsi : Menyimpan data transaksi pengaturan jadwal

Primary key : ID\_JADWAL

Foreign key : ID\_MP,NIG,ID\_KELAS

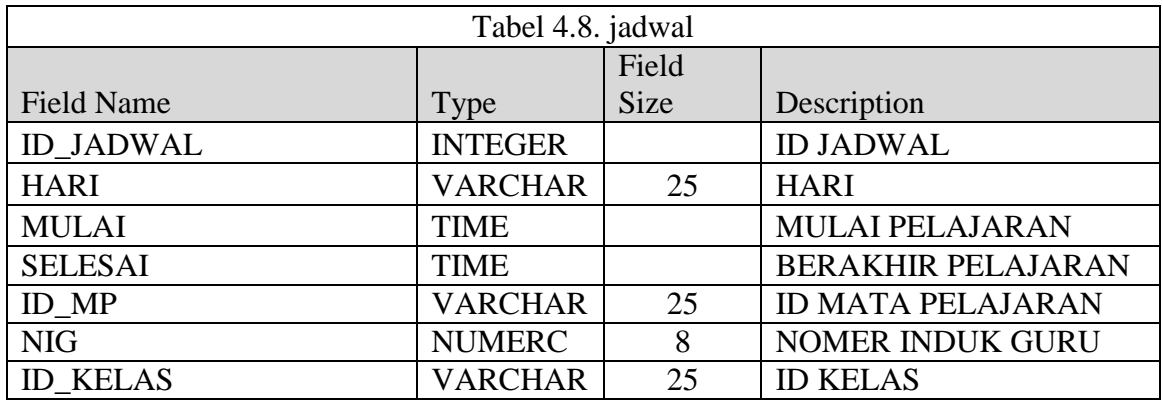

- **9.** Nama tabel : nilai
	- Fungsi : Menyimpan data transaksi input nilai
	- Primary key : ID\_DN

Foreign key : NIS, NIG, ID\_MN, ID\_MP, ID\_DET\_MP, ID\_DET\_DET\_MP.

# DINGINIKO

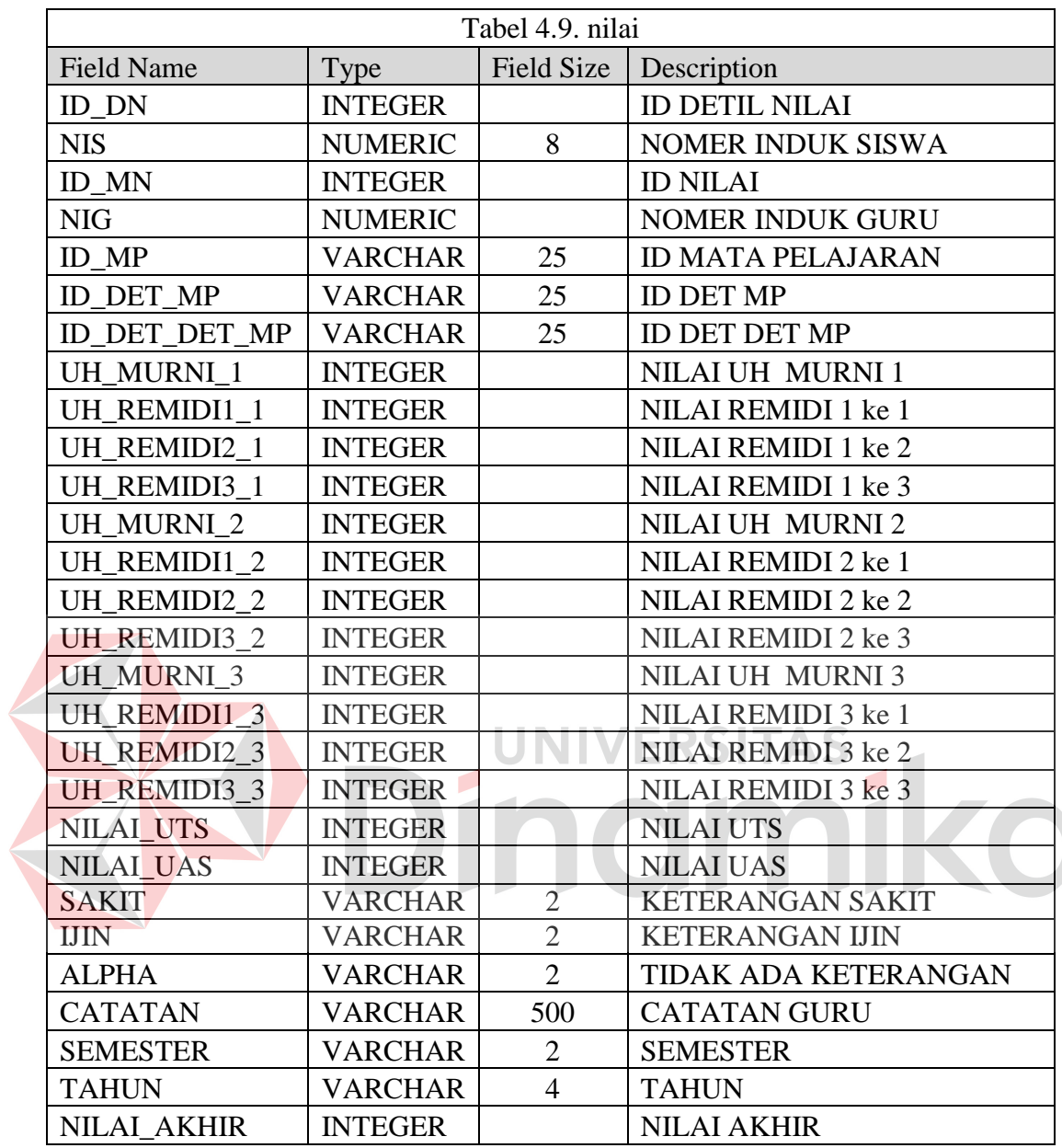

- 10. Nama tabel : history\_kelas
	- Fungsi : Menyimpan data history kelas yang pernah di tempuh siswa

Primary key : ID\_HISTORY

Foreign key : NIS, ID\_KELAS

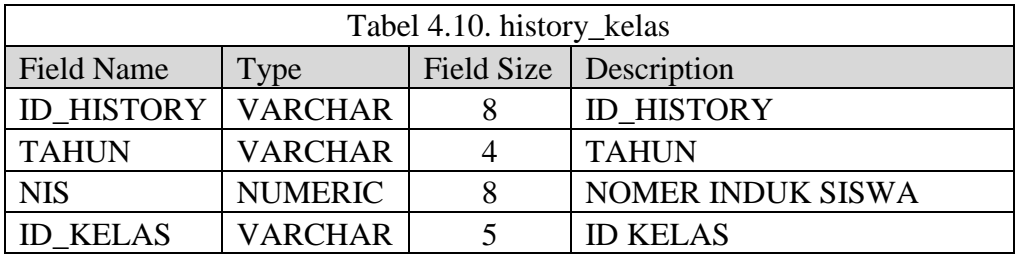

#### **4.5 Desain Interface**

Pada sistem rancang bangun rapor online pada SD Al-Falah Assalam Tropodo 2 Sidoarjo, pembuatan desain interface dibagi menjadi dua kelompok bahasan. Dimana bahasannya meliputi desain interface input dan desain output.

## **4.5.1 Desain interface input**

Gambar 4.13 merupakan desain interface menu dari sistem rancang bangun rapor online pada SD Al-Falah Assalam Tropodo 2 Sidoarjo. Sistem ini terbagi menjadi tiga menu utama yaitu master, Transaksi dan laporan. Menu master digunakan untuk mengelola data yaitu penyimpanan data, perubahan data, dan pembatalan penyimpanan atau perubahan data. Menu Master meliputi Master Siswa, Master Guru, Master Kelas, dan Master Mata Pelajaran. Menu Transaksi meliputi Penentuan jadwal, Penentuan kelas siswa dan Input nilai.

#### **4.5.2 Desain Input**

Desain input/output merupakan rancangan input/output berupa form untuk memasukkan data dan laporan sebagai informasi yang dihasilkan dari pengolahan data. Desain input/output juga merupakan acuan pembuat aplikasi dalam merancang dan membangun sistem.

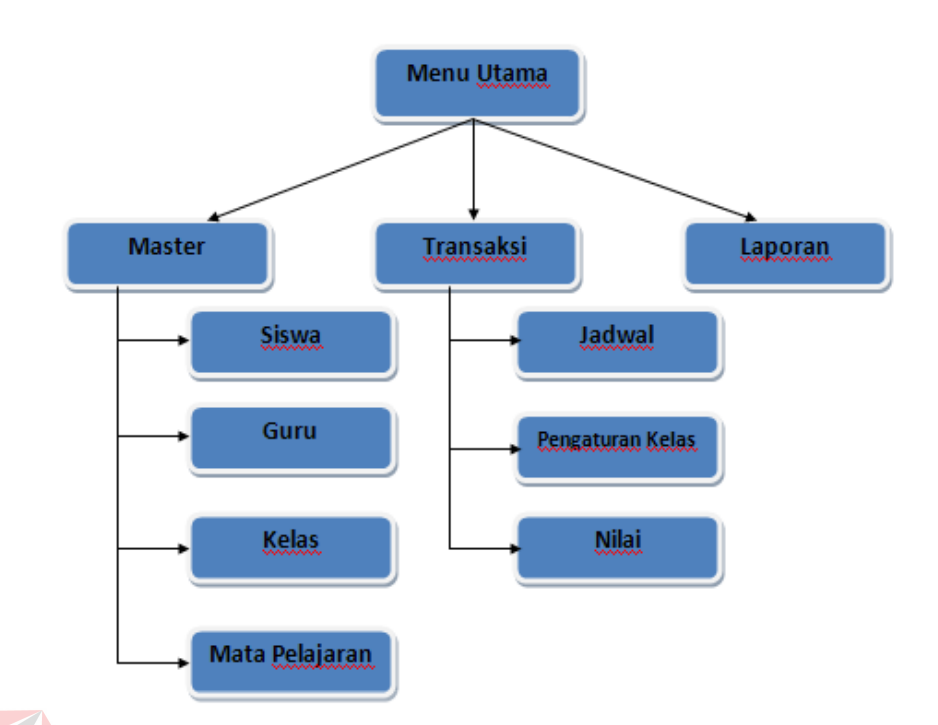

#### **Gambar 4.13 Desain Interface**

## **4.5.3 Desain Input Output**

Desain input output dibuat sebelum membuat interface yang sesungguhnya. Desain ini dapat digunakan sebagai bahan dasar perancangan interface dari program yang sesuai dengan kebutuhan user. Apabila desain ini sudah cukup *user friendly* dengan user maka selanjutnya dapat dibuat desain inerface programnya sehingga apabila program digunakan oleh user, user akan menemukan kemudahan dalam menggunakan program ini. Namun apabila desain yang dibuat kurang diminati oleh user maka desain dapat diubah sebelum bertindak pada pembuatan program. Dalam aplikasi ini terdapat beberapa desain input dan output, yaitu:

- 1. Desain form *login*
- 2. Desain form utama yang berupa form Menu Utama
- 3. Desain form master data, yang masing-masingnya terdapat : 1. Form Siswa.
- 2. Form Guru.
- 3. Form Mata Pelajaran.
- 4. Form Kelas
- 4. Desain form Transaksi, termasuk didalamnya adalah :
	- 1. Form Jadwal
	- 2. Form Pengaturan Kelas
	- 3. Form Nilai
- 5. Desain form laporan

Untuk lebih jelasnya desain input output akan ditampilkan sebagai berikut :

a. Desain Form *Login*

Form ini merupakan form yang digunakan untuk memasuki form dashboard, form *login* bergantung pada masing – masing privilege yang diberi hak akses (biasanya guru pengajar / wali murid)

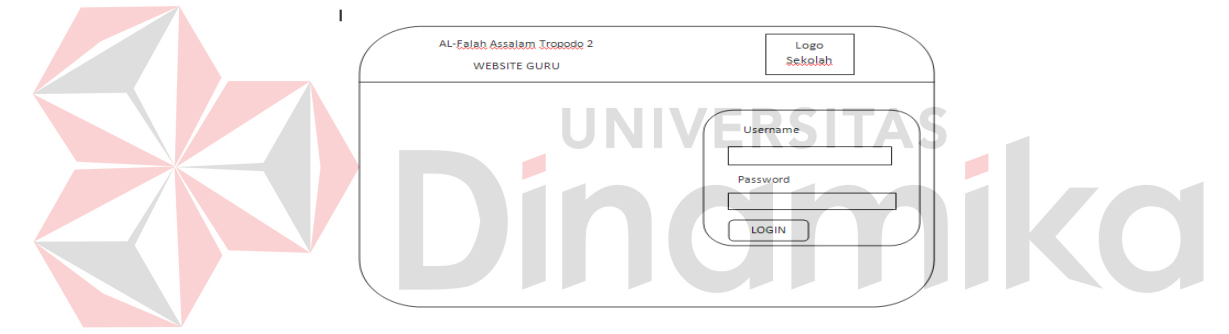

**Gambar 4.14 Desain form** *login* 

b. Desain Form Menu Utama

Form ini merupakan tampilan utama dari rancang bangun rapor online pada SD Al-Falah Assalam Tropodo 2 Sidoarjo, dimana pada form ini akan menghubungkan ke form-form lain yang ada pada sistem rapor online. Adapun Gambar 4.15 merupakan desain dari Form Menu Utama.

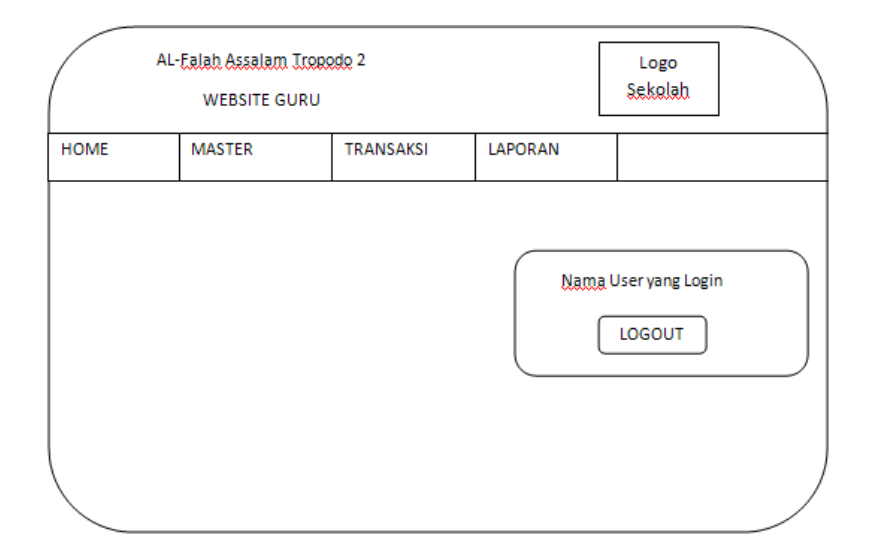

**Gambar 4.15 Desain Form Menu Utama** 

Pada sebelah bawah header terdapat sidebar dimana sidebar tersebut akan menghubungkan ke form-form lain. Seluruh menu pada sidebar ini akan muncul apabila user tersebut telah melakukan *Login* kedalam website guru serta item yang akan di tampilkan sesuai dengan username dan userpass yang di masukkan pada saat *login*, dengan kata lain setiap username dan userpass akan memiliki hak akses menu yang berbeda. Pada saat awal tampilan hanya akan ada item *Login* didalamnya.

## c. Desain Form Master Data

Form ini merupakan form yang dipakai untuk menyimpan data-data master, yang termasuk di dalamnya yaitu :

1. Siswa

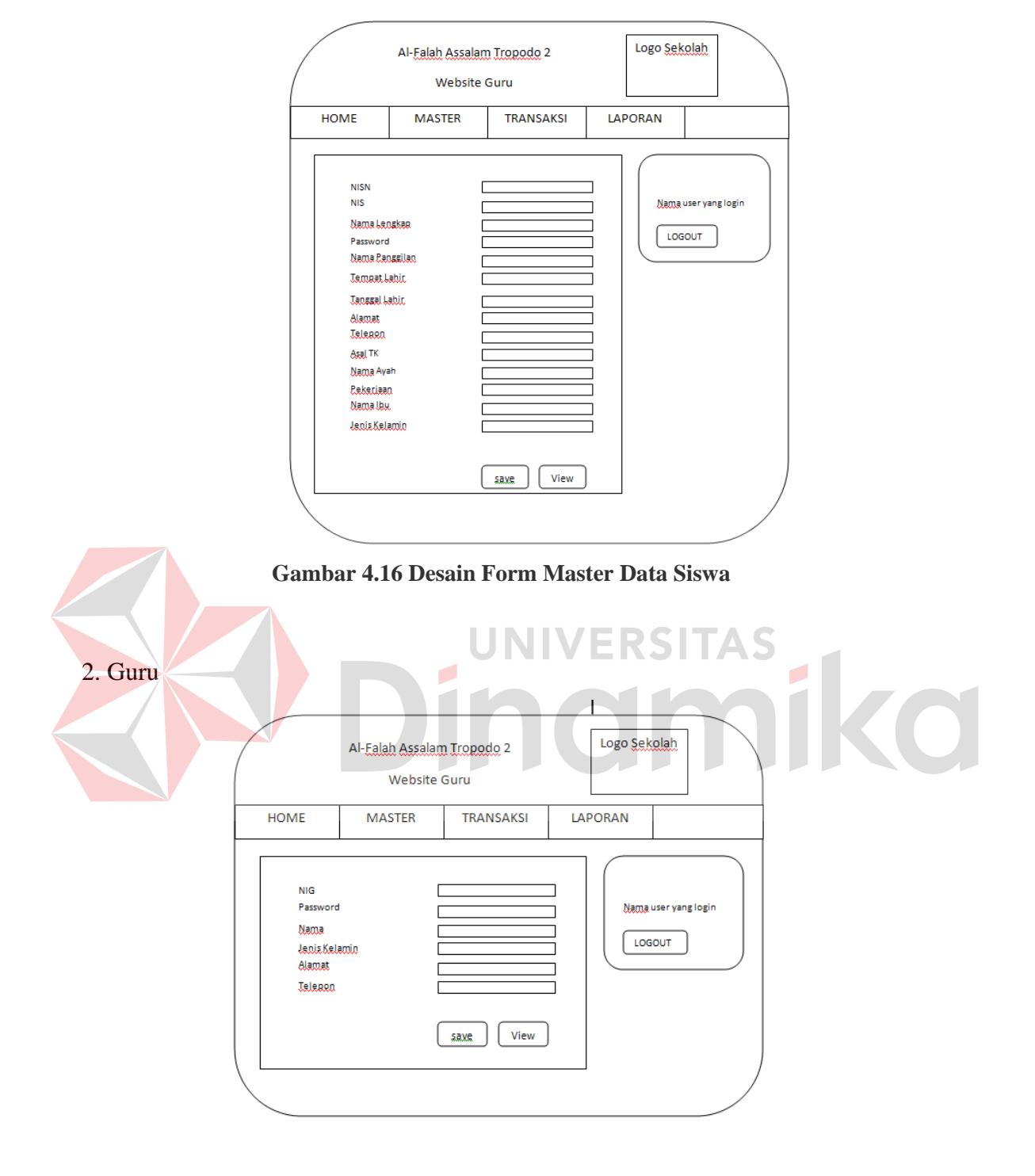

**Gambar 4.17 Desain Form Master Data Guru**

# 3. Mata Pelajaran

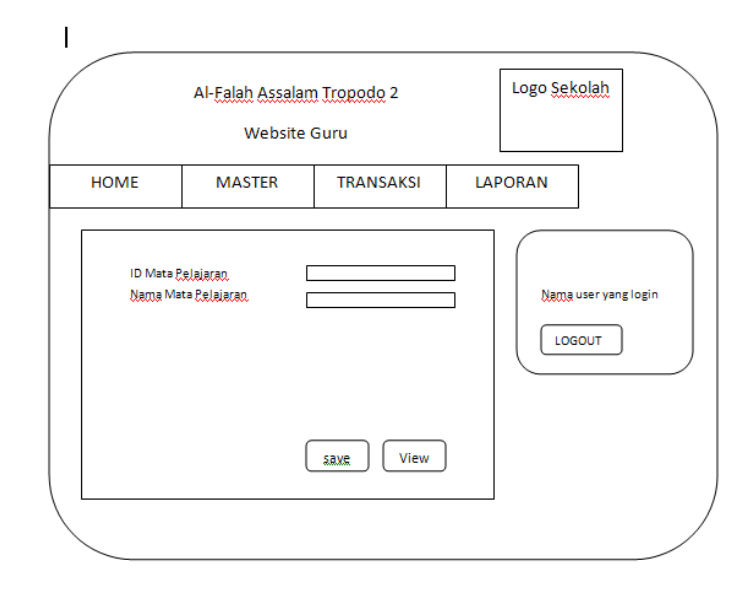

 **Gambar 4.18 Desain Form Master Data Mata Pelajaran**

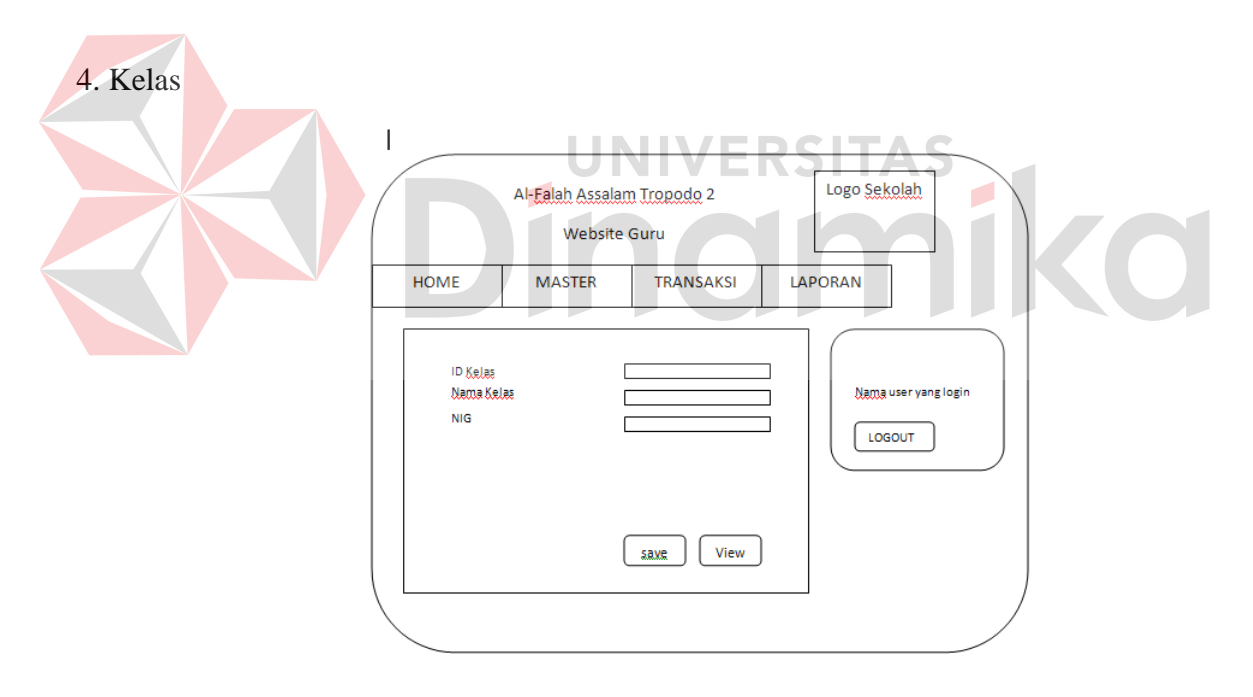

 **Gambar 4.19 Desain Form Master Data Kelas**

## d. Transaksi

Form Transaksi digunakan untuk melakukan transaksi data dalam sistem informasi absensi, penilaian anggota. Sistem informasi absensi ini berkaitan dengan penilaian masing –masing anggota sesuai aspek generic maupun aspek kualitatif. Adapun Gambar 4.20 sampai dengan Gambar 4.22 merupakan sub form dari Transaksi :

1. Form Jadwal

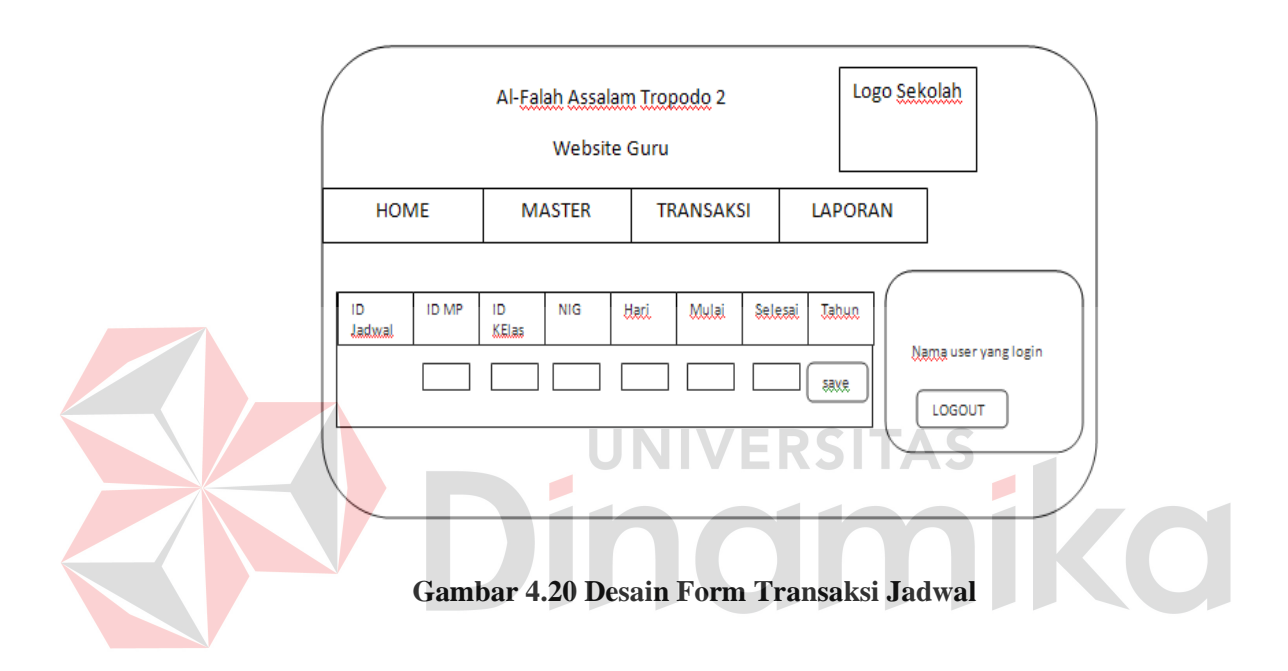

2. Form Pengaturan Kelas

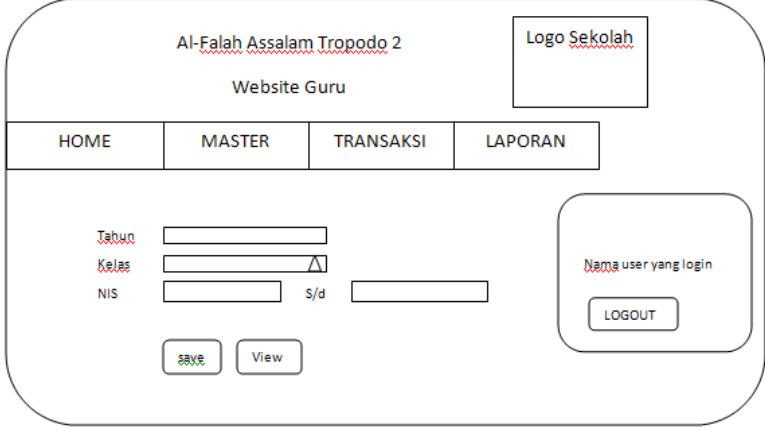

 **Gambar 4.21 Desain Form Transaksi Pengaturan Kelas**

## 3. Form Nilai

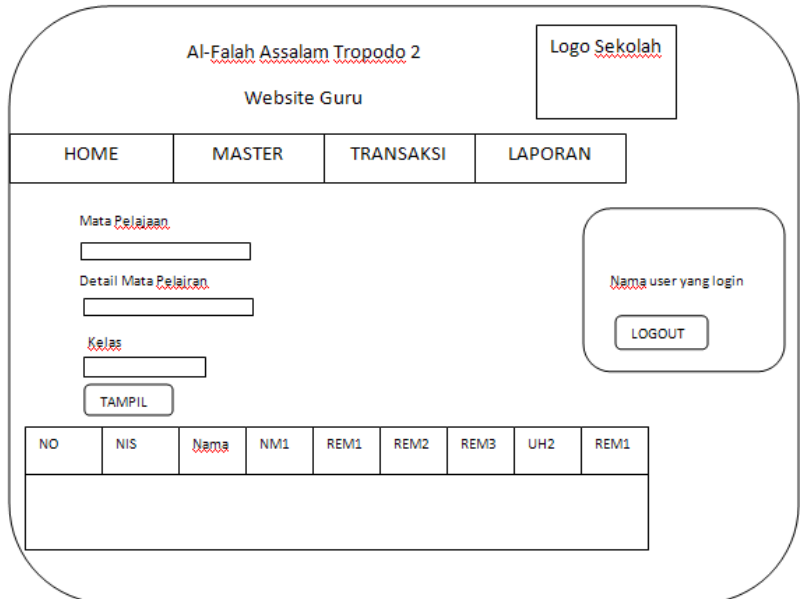

## **Gambar 4.22 Desain Form Transaksi Nilai**

RSITAS

# **4.6 Implementasi Sistem**

Implementasi sistem ini akan menjelaskan tentang aplikasi rapor online. Penjelasan *hardware/ software* pendukung dan apa saja yang bisa dilakukan oleh aplikasi ini. Penjelasan tentang *features* apa saja yang ada pada aplikasi ini juga akan didukung oleh tampilan *capture* dari aplikasi rapor online.

O

## **4.6.1 Spesifikasi Perangkat**

Berikut adalah perangkat-perangkat minimal yang diperlukan untuk dapat menjalankan aplikasi ini:

- **a.** Software
	- 1. Sistem operasi Microsoft Windows XP
	- 2. XAMPP 1.7.7
	- 3. MySQL
- 4. Mozila Firefox
- **b.** Hardware
	- 1. Processor Core 2 duo atau yang lebih tinggi.
	- 2. RAM 1 Gb atau yang lebih tinggi.

## **4.6.2 Penjelasan Penggunaan Program**

Dibawah ini adalah penjelasaan penggunaan masing-masing form yang ada pada aplikasi rapor online yang ada pada SD Al-Falah Assalam Tropodo 2 Sidoarjo.

1. Form *Login*

*Login* digunakan hanya untuk *guru pengajar*, *bagian akademik*, dan wali kelas agar dapat mengetahui masing – masing fitur yang dapat digunakan untuk melakukan suatu

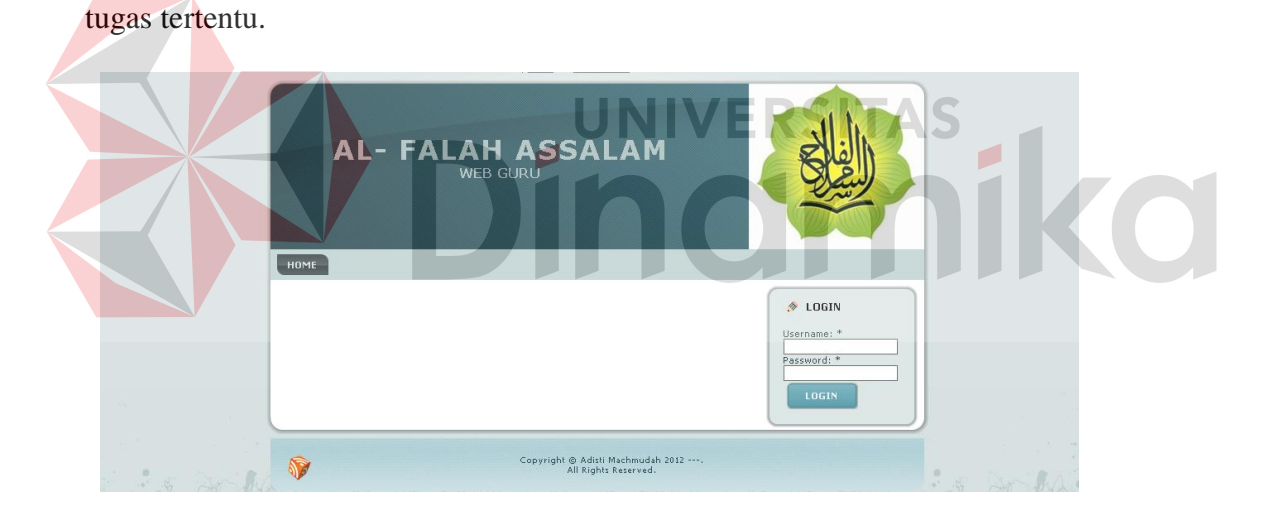

**Gambar 4.23 Form** *Login*

2. Form Menu Utama Utama

Form Menu Utama merupakan form utama dari sistem rapor online pada SD Al-Falah Assalam Tropodo 2 Sidoarjo. Form ini memuat mengenai berbagai informasi, status database.

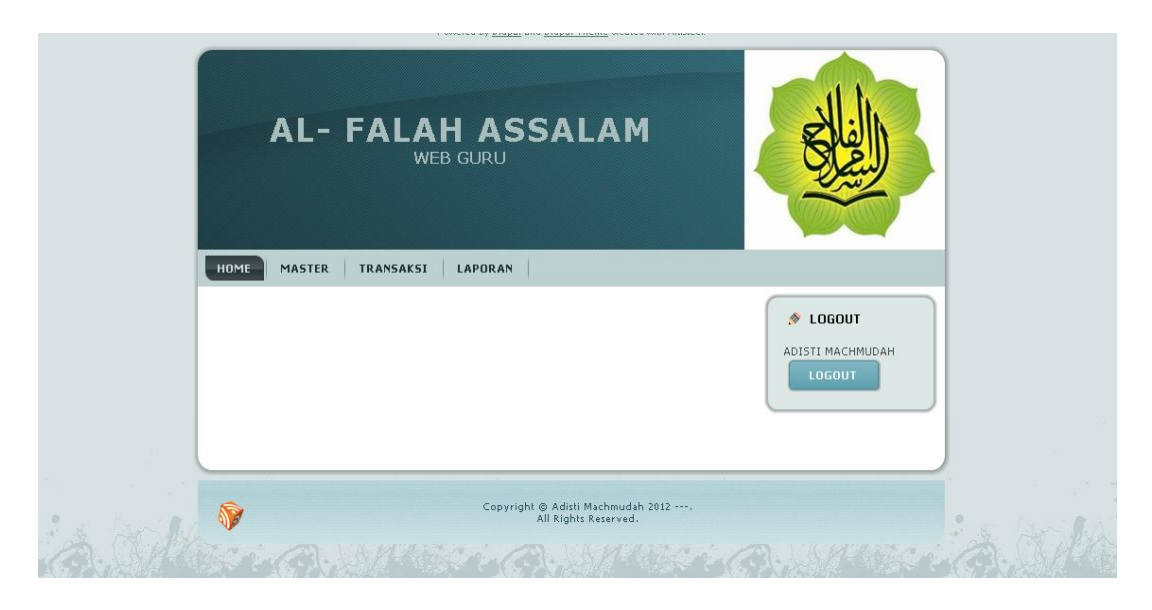

**Gambar 4.24 Form Menu Utama Website Guru**

3. Form Master Data

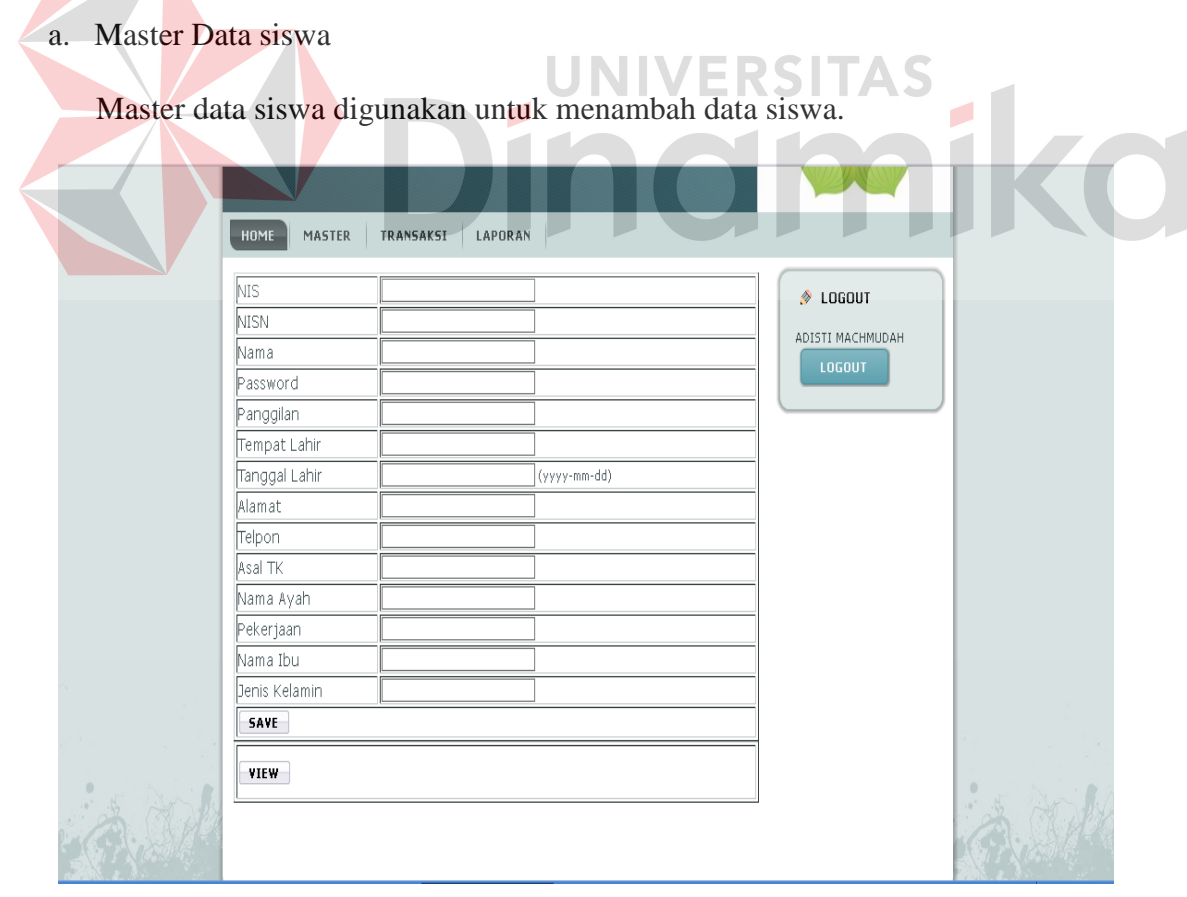

**Gambar 4.25 Form Master Data – Siswa**
### b. Master Data Guru

Master data guru digunkan untuk menambah data guru maupun menghapus data guru yang sudah tidak bertugas dan tidak lagi memiliki hak akses.

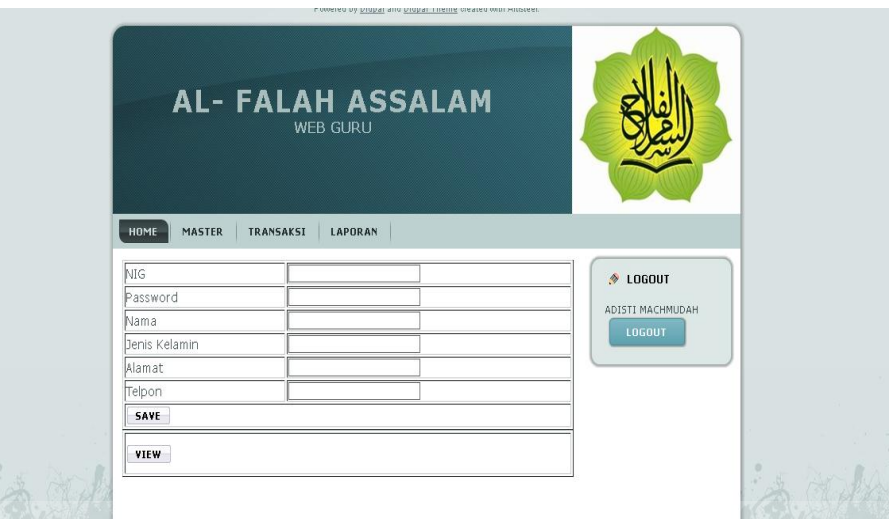

**Gambar 4.26 Form Master Data – Guru**

c. Master Data Mata Pelajaran

Master data mata pelajaran digunakan untuk menambah maupun menghapus mata

**ERSITAS** 

pelajaran yang sudah tidak diberlakukan di kurikulum yang baru.

۵

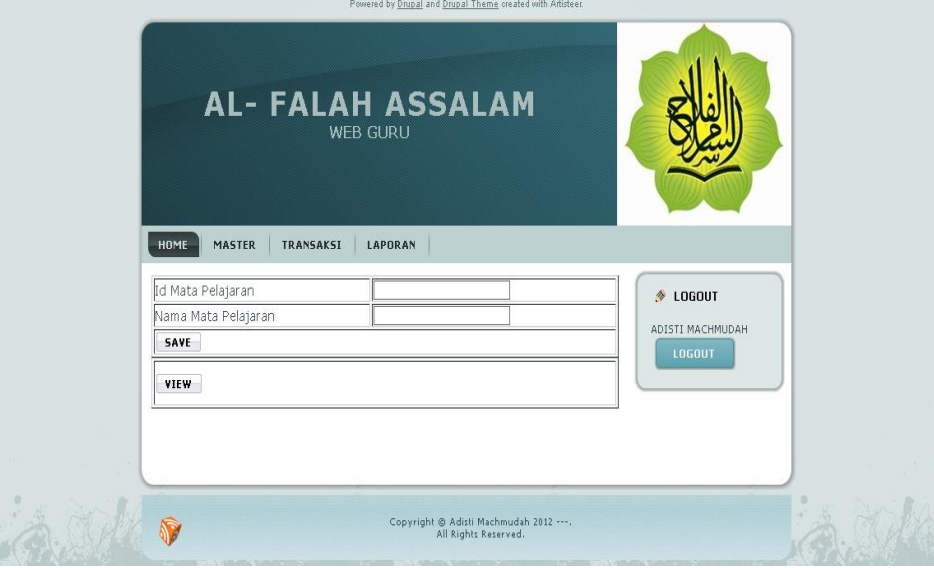

 **Gambar 4.27 Form Master Data – Mata Pelajaran**

## d. Master Data Kelas

Master data kelas digunakan untuk menmabhakan kelas yang akan digunakan untuk menampung siswa yang mengkuti kegiatan belajar mengajar maupun menghapus data kelas yang sudah tidak digunakan lagi.

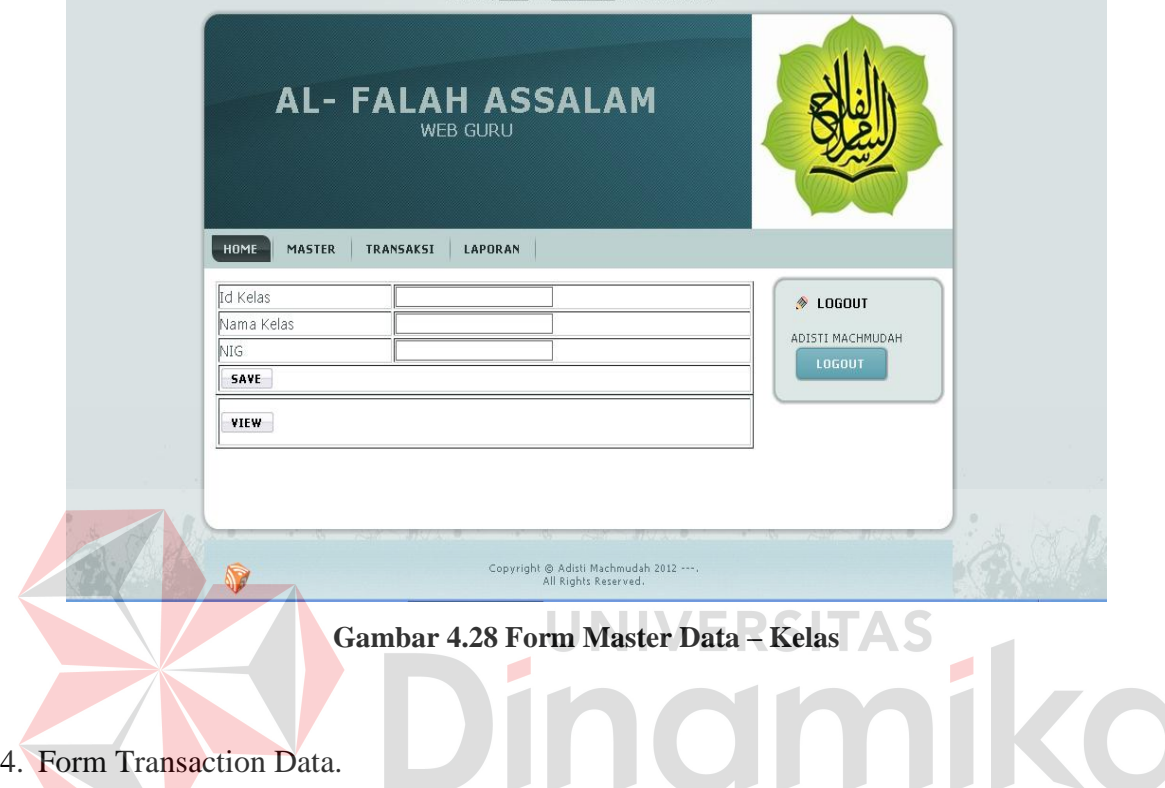

a. Form Jadwal

From transaksi jadwal ini digunakan untuk mengatur jadwal yang akan dijadikan patokan utuk guru mengajar dan siswa untuk belajar.

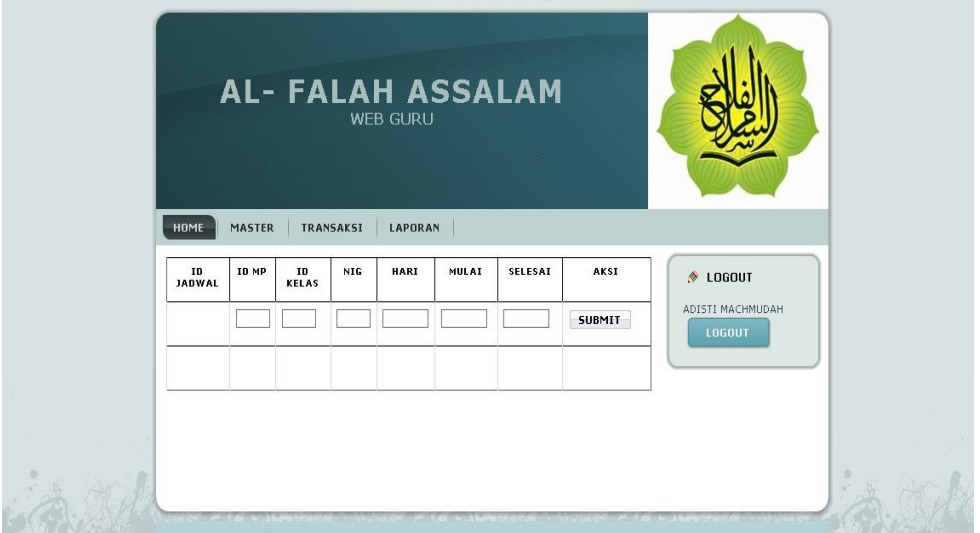

**Gambar 4.29 Form Transaksi – Jadwal**

# b. Form Pengaturan Kelas

 $\overline{a}$ 

Form transaksi kelas digunakan untuk mengatur kelas siswa pada ajaran yang akan dijalankan pada kurikulum baru.

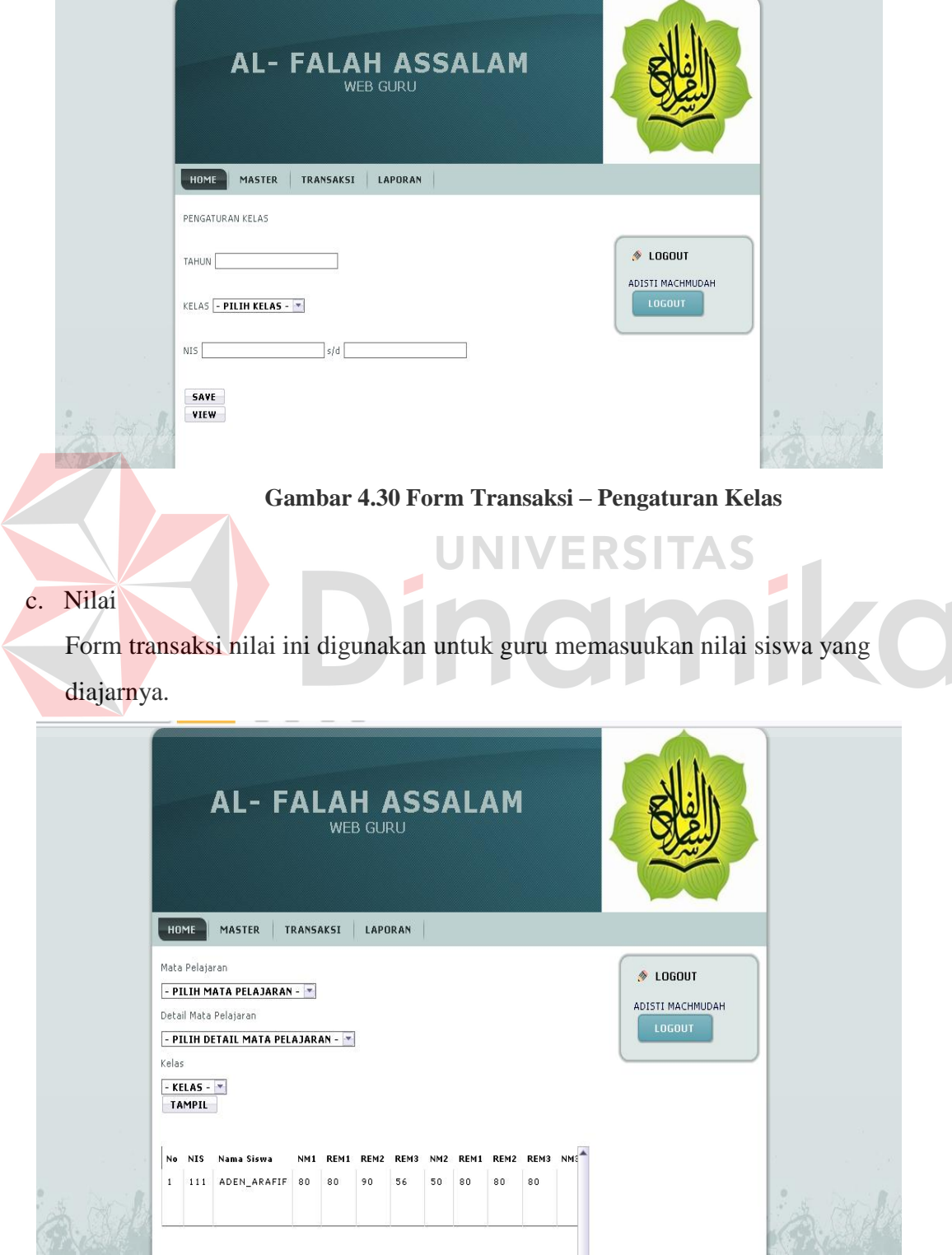

 **Gambar 4.31 Form Transaksi – Nilai**

÷

#### **Bab V**

#### **PENUTUP**

#### **5.1 Kesimpulan**

Pada Rancang Bangun Rapor Online pada SD Al-Falah Tropodo 2 (As-Salam) yang tengah dibangun dapat disimpulkan bahwa, sebuah sistem yang dapat membantu jalan kegiatan yang dilakukan oleh manusia. Serta dengan bantuan sebuah sistem yang terintegrasi dengan baik internet diharapkan dapat meningkatkan perforrma guru guna melayani para wali murid yang ingin mengetahui nilai dari anandanya. Serta dengan pembuatan sistem yang dibangun semakin memudahkan dalam pembuatan laporan atau rapor yang lebih efisien dan

ø

efektif.

## **5.2 Saran**

Untuk perbaikan dan penyempurnaan sistem serta peningkatan kualitas Web Rapor tersebut maka disarankan hal-hal sebagai berikut :

1. Dalam pembangunan Sistem Informasi yang dibangun diharapkan dapat membantu untuk memberikan informasi yang lebih detail agar data tersebut dapat dimengerti oleh pengguna terhadap penjelasan alur proses bisnis yang dilaksanakan di Al-Falah Asslam Tropodo 2 Sidoarjo. Oleh karena itu, peningkatan dalam rangka mendetailkan setiap tahap – tahap dalam sistem informasi yang dibangun dapat ditingkatkan lagi.

2. Sistem Informasi yang dibangun diharapakan untuk dilakukan penambahan fitur, guna membantu dalam pengamanan data serta agar data tersebut tidak hilang namun tiap kali user lupa menggunakan security, padahal security sangat penting dalam pengamanan sebuah data. Untuk itu kemanan Sistem Informasi ini masih perlu ditingkatkan lagi. Guna melindungi data – data yang dianggap penting yang dapat disalah gunakan oleh pihak yang tidak bertangung jawab.

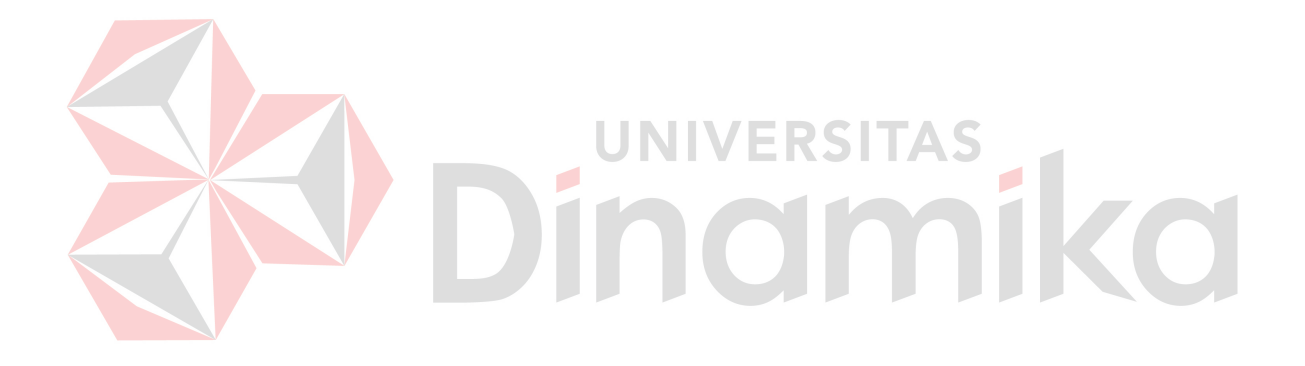